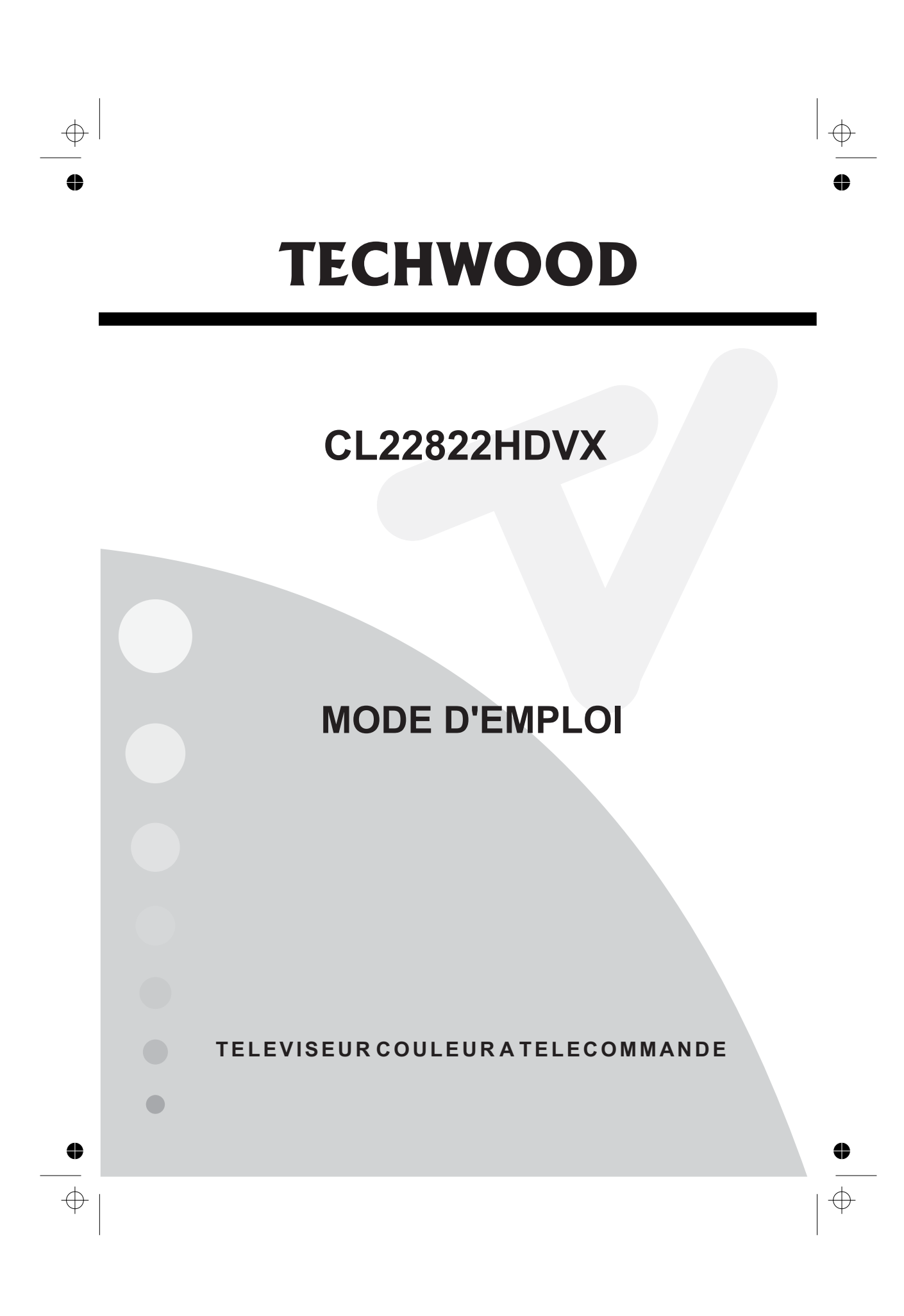

## **Table des matières**

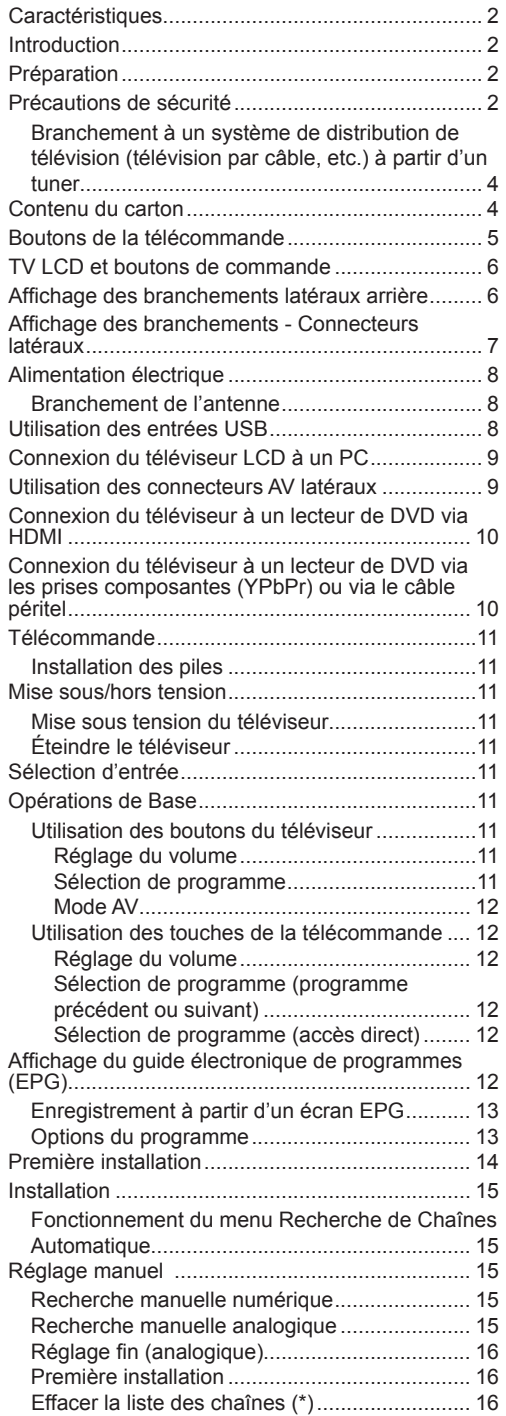

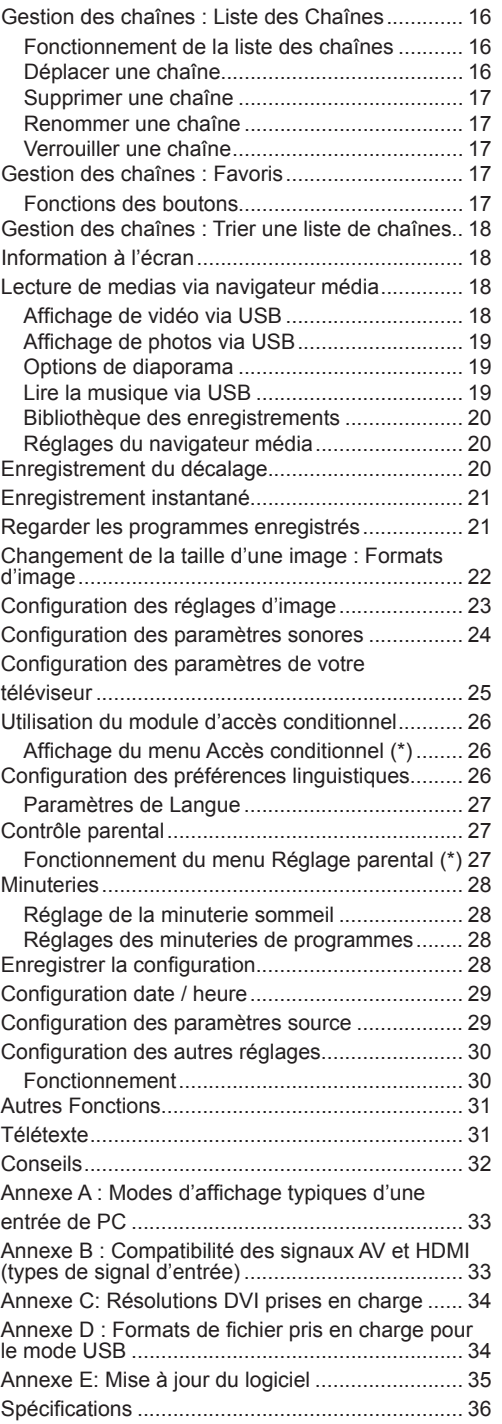

## **Caractéristiques**

- Télévision LCD couleur avec télécommande.
- Télévision numérique terrestre entièrement intégrée (DVB-T - MPEG2, MPEG4)
- Prise HDMI pour vidéo et audio numériques. Ce branchement est également conçu pour accepter des signaux haute définition.
- Entrée USB.
- Enregistrement de programmes
- Décalage de programme
- 1000 programmes (analogiques+numériques).
- Menu de paramétrage OSD.
- Tuner MPEG2, MPEG4 intégré compatible.
- Prise péritel pour appareils externes (appareil vidéo, jeu vidéo, appareil audio, etc.).
- Système de son stéréo. (Allemand+Nicam)
- Télétexte, Fastext, TOP text.
- Branchement du casque.
- Système d'auto programmation.
- Réglage manuel vers l'avant ou vers l'arrière.
- Minuterie Sommeil / Verrouillage enfants.
- Coupure du son automatique quand il n'y a aucune transmission.
- Lecture NTSC.
- AVL (Limitation Automatique du Volume).
- Arrêt automatique.
- PLL (Recherche de Fréquence).
- Entrée PC.
- Plug&Play (branchement et utilisation instantanée) pour Windows 98, Windows 7, ME, 2000, XP Vista.
- Mode jeu

## **Introduction**

Veuillez lire les consignes correspondantes de ce manuel avant toute première utilisation de cet appareil, même lorsque vous êtes familier avec l'utilisation des appareils électroniques. Veuillez surtout prêter attention au chapitre intitulé CONSIGNES DE SECURITE. Veuillez conserver ce manuel pour une utilisation ultérieure. Au moment de vendre ou de donner cet appareil à quelqu'un, il est absolument important de l'accompagner de ces consignes d'utilisation.

Merci d'avoir choisi cet appareil. Ce manuel vous guidera pour une utilisation appropriée de votre téléviseur. Avant d'utiliser le téléviseur, lisez ce manuel minutieusement. Veuillez le conserver dans un endroit sûr car vous pourrez à nouveau en avoir besoin.

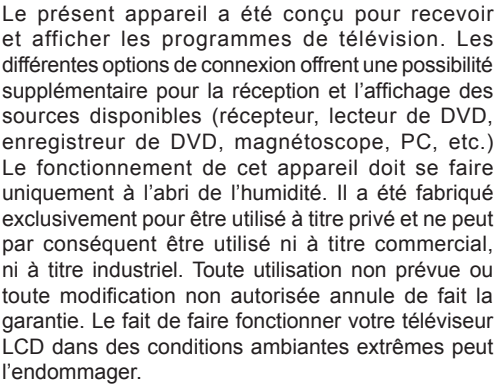

## **Préparation**

Pour la ventilation, laissez un espace d'au moins 10 cm autour du poste. Pour éviter toute panne ou situation périlleuse, ne placez aucun objet au-dessus du poste. Utilisez cet appareil sous des climats modérés.

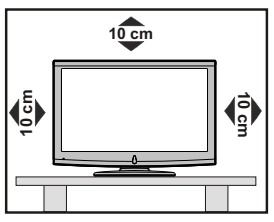

## **Précautions de sécurité**

**Lisez les consignes de sécurité recommandées ci-après pour votre sécurité.**

### **Source d'alimentation**

Ce téléviseur ne doit fonctionner qu'à partir d'une prise de courant 220-240 V AC, 50 Hz. Assurez-vous de sélectionner la tension appropriée pour votre convenance.

### **Cordon d'alimentation**

Ne placez pas l'appareil, ni une pièce de mobilier, etc. sur le cordon d'alimentation (alimentation secteur); évitez tout pincement du cordon. Tenez le cordon d'alimentation par sa fiche. Ne débranchez pas l'appareil en tirant sur le cordon d'alimentation et ne touchez jamais au cordon d'alimentation avec des mains mouillées car ceci pourrait causer un court-circuit ou une décharge électrique. Ne nouez jamais le cordon ni ne l'attachez à d'autres cordons. Les cordons d'alimentation doivent être placés de façon à ne pas risquer d'être piétinés. Un cordon de raccordement endommagé peut causer un incendie ou vous infliger une décharge électrique. Lorsqu'il est endommagé, le cordon doit être remplacé, et cette opération doit être effectuée par un personnel qualifié.

#### **Humidité et eau**

N'utilisez pas cet appareil dans un endroit humide et moite (évitez la salle de bain, l'évier de la cuisine, et la proximité de la machine à laver). N'exposez pas cet équipement à la pluie ou à l'eau, ceci pouvant s'avérer dangereux, et ne placez aucun objet

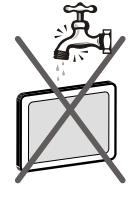

rempli de liquide, comme un vase par exemple, au dessus. Ne pas exposer à des suintements ou à des éclaboussures.

Si un objet solide ou un liquide tombe à l'intérieur du poste, débranchez-le et faîtes-le vérifier par un personnel qualifié avant de continuer à l'utiliser.

#### **Nettoyage**

Avant de nettoyer, débranchez le poste TV de la prise murale. N'utilisez pas de nettoyant en liquide ou en aérosol. Utilisez un chiffon doux et sec.

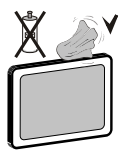

#### **Ventilation**

Les fentes et les orifices du téléviseur sont prévus pour la ventilation et pour assurer un fonctionnement fiable. Pour éviter la surchauffe, ces orifices ne doivent pas être obstrués ni couverts de quelque façon que ce soit.

#### **Chaleur et flammes**

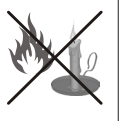

L'appareil ne doit pas être placé à côté des flammes nues ou des sources de chaleur, comme un radiateur. Assurezvous qu'aucune source de flamme vive,

telle que des bougies allumées, ne soit placée sur le poste TV. Les piles ne doivent pas être exposée à une chaleur excessive telle que le rayonnement solaire ou similaire.

#### **Foudre**

En cas d'orage et de foudre ou lorsque vous partez en vacances, débranchez le cordon d'alimentation de la prise murale.

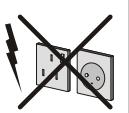

#### **Pièces de rechange**

Lorsque des pièces de rechange sont requises, assurez-vous que le technicien de maintenance utilise les pièces de rechange qui sont préconisées par le fabricant ou ayant les mêmes caractéristiques techniques que les pièces originales. . Des substitutions non autorisées peuvent causer un incendie, une décharge électrique ou d'autres risques.

#### **Maintenance**

Veuillez confier toute la maintenance à du personnel qualifié. Ne retirez pas le couvercle vous-même car ceci peut entraîner une décharge électrique.

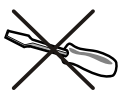

#### **Mise au rebut**

• Instructions pour la mise au rebut:

L'emballage et les éléments qui aident dans l'emballage sont recyclables et doivent être recyclés. Les matériaux d'emballage, comme le sac en feuille d'aluminium, doivent être tenus hors de portée des enfants. Les piles, même celles ne contenant pas de métal lourd, ne doivent pas être jetées avec les déchets ménagers. Veuillez éliminer les piles usagées de manière écologique. Consultez la réglementation applicable dans votre région.

• Évitez d'essayer de recharger les piles. Si vous le faites, elles peuvent exploser. Ne remplacez les piles qu'avec celles de même type ou de type équivalent.

Ce symbole sur l'appareil ou sur son emballage indique que votre appareil électrique ou électronique doit être jeté à la fin de sa durée de vie

séparément de vos déchets ménagers. Il existe des systèmes de collecte séparés pour le recyclage au sein de l'UE. Pour plus d'informations, veuillez contacter les autorités locales ou le distributeur chez qui vous avez acheté l'article.

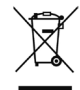

#### **Débranchement de l'appareil**

La prise d'alimentation est utilisée pour débrancher le téléviseur de l'alimentation secteur et doit donc rester facilement opérable.

#### **Volume du casque**

Une pression sonore excessive provenant des écouteurs et du casque peut provoquer une perte auditive.

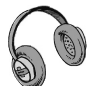

#### **Installation**

Pour éviter toute blessure, cet appareil doit être solidement fixé au mur conformément aux instructions d'installation lors d'un montage mural (si l'option est disponible).

#### **Écran LCD**

L'écran LCD est un produit de très haute technologie avec un film fin d'environ un million de transistors, vous offrant des détails d'image raffinés. Occasionnellement, quelques pixels non actifs peuvent apparaître à l'écran comme un point fixe bleu, vert ou rouge. Veuillez noter que ceci n'affecte pas les performances de votre appareil.

Avertissement ! Ne laissez pas votre téléviseur en veille ou en fonctionnement lorsque vous quittez votre domicile.

#### **Branchement à un système de distribution de télévision (télévision par câble, etc.) à partir d'un tuner**

Un périphérique raccordé à la mise à la terre protectrice de l'installation du bâtiment à travers le branchement secteur ou à travers un autre appareil avec branchement à la mise à la terre protectrice et sur un système de distribution de télévision utilisant un câble coaxial peut, dans certaines circonstances, provoquer un incendie.

Le branchement à un système de distribution par câble doit donc être assuré à travers un dispositif fournissant l'isolation électrique inférieure à une certaine plage de fréquence (isolateur galvanique, voir EN 60728-11)

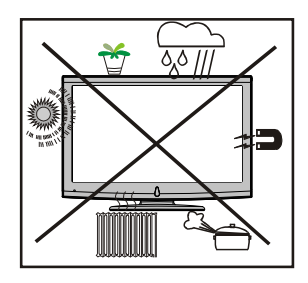

Le bouton Marche/Arrêt ne sépare pas complètement cet appareil du secteur. De plus, l'appareil continue de consommer de l'électricité en mode veille. Pour couper complètement l'alimentation de l'appareil du secteur, débranchez sa fiche de la prise secteur. Pour cette raison, l'appareil doit être installé de manière à garantir un libre accès à la prise secteur, de sorte la fiche secteur puisse être débranchée en cas d'urgence. Pour éviter un éventuel incendie, le cordon d'alimentation doit absolument être débranché de la prise secteur avant une longue période de non utilisation comme pendant les vacances, par exemple.

#### **Installez les appareils électriques hors de portée des enfants**

Ne laissez jamais les enfants utiliser les appareils électriques sans assistance. Les enfants ne peuvent pas toujours bien reconnaître les dangers qu'ils encourent. Les piles/accumulateurs peuvent être dangereux pour la santé si avalés. Mettez les piles hors de portée des tous petits. Consultez un médecin dans les plus brefs délais si quelqu'un autour de vous avale une pile. Veuillez également conserver les matériaux d'emballage hors de portée des enfants pour éviter tout risque de suffocation.

#### **Notification de licence (optionnelle)**

Fabriqué sous licence de Dolby Laboratories.

#### **R E C O N N A I S S A N C E D E M A R Q U E COMMERCIALE**

« Dolby » et le symbole du double D sont des marques commerciales de Dolby Laboratories.

**MDOLBY DIGITAL PLUS** 

## **Contenu du carton**

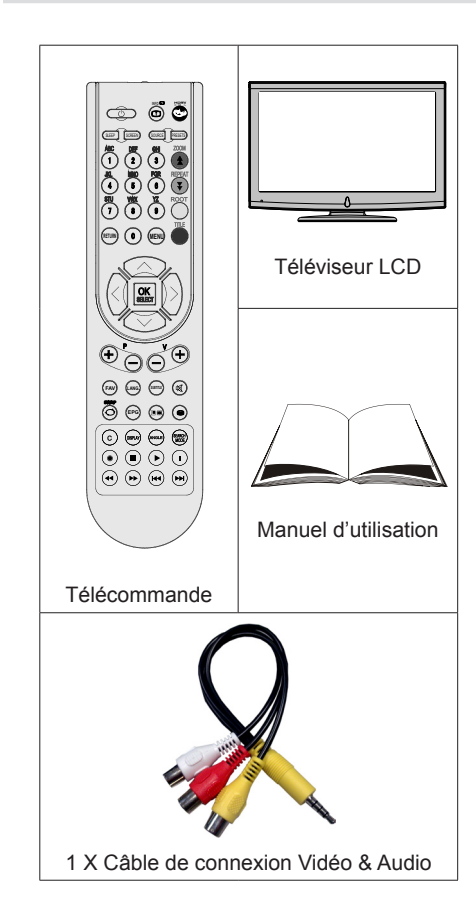

*Remarque: Vous devez vérifier les accessoires après avoir acheté l'appareil. Assurez-vous que chaque accessoire est inclus.*

## **Boutons de la télécommande**

- **1.** Veille
- **2.** Taille de l'image / Zooms vidéos (En mode vidéo du navigateur média )
- **3.** Minuteur de mise en veille
- **4.** Touches numériques
- **5.** Quitter (en mode DTV) / Return / Page d'index (en mode TXT)
- **6.** Touche flèche vers le haut / Page précédente (en mode TXT)
- **7.** Touche directionnelle gauche
- **8.** Programme haut- Page suivante
- **9.** Programme suivant Page précédente
- **10.** Mode de sélection préféré
- **11.** Mono-stéréo / Dual I-II / Langue courante (\*) Lecture (en mode vidéo du Navigateur média)
- **12.** Programme précédent / (en mode EPG)
- **13.** Guide électronique de programme
- **14.** Bibliothèque des enregistrements
- **15.** Aucune fonction
- **16.** Arrêter (en mode vidéo du Navigateur média)
- **17.** Enregistrement de programmes
- **18.** Retour rapide (en mode vidéo du Navigateur média)
- **19.** Avance rapide (en mode vidéo du Navigateur média)
- **20.** Info / Révéler (en mode TXT)
- **21.** Aucune fonction
- **22.** Sélection du mode Image / Change le mode Image (en mode vidéo du Navigateur média)
- **23.** Source / AV
- **24.** Touche rouge
- **25.** Touche verte Programme Liste (en mode EPG)/ Sélectionner/Désélectionner tout (dans la liste des Favoris)
- **26.** Touche jaune / Programme linéaire (en mode EPG)
- **27.** Menu marche/arrêt
- **28.** Touche bleue
- **29.** OK / Sélectionner / Pause (en mode TXT) / Liste des chaînes
- **30.** Touche directionnelle gauche
- **31.** Curseur vers le bas
- **32.** Hausser le Volume
- **33.** Baisser le volume

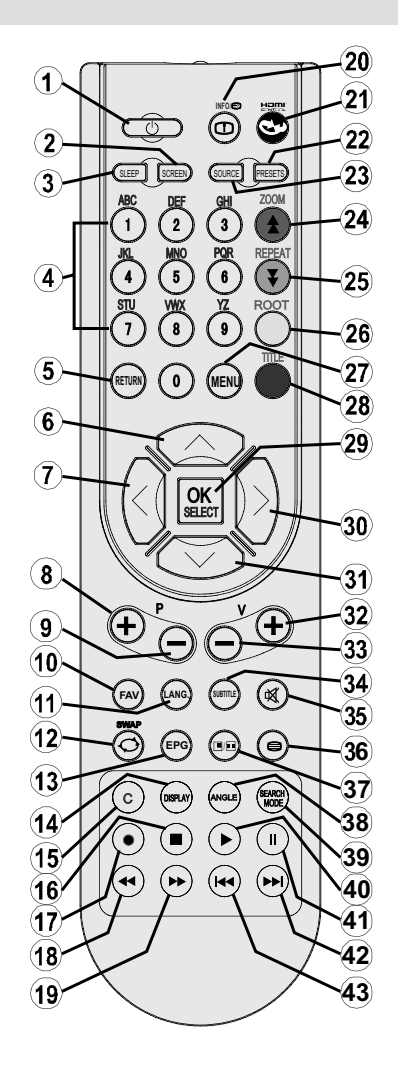

- **34.** Sous-titre activé/désactivé / Sous-titre TXT –mode TV analogique) /Sous-titre (en mode vidéo du Navigateur média)
- **35.** Muet
- **36.** Télétexte / Mix
- **37.** Aucune fonction
- **38.** Aucune fonction
- **39.** Mode recherche (Search)
- **40.** Lecture (en mode vidéo du Navigateur média)
- **41.** Pause / Enregistrement décalé
- **42.** Aucune fonction
- **43.** Aucune fonction

## **TV LCD et boutons de commande**

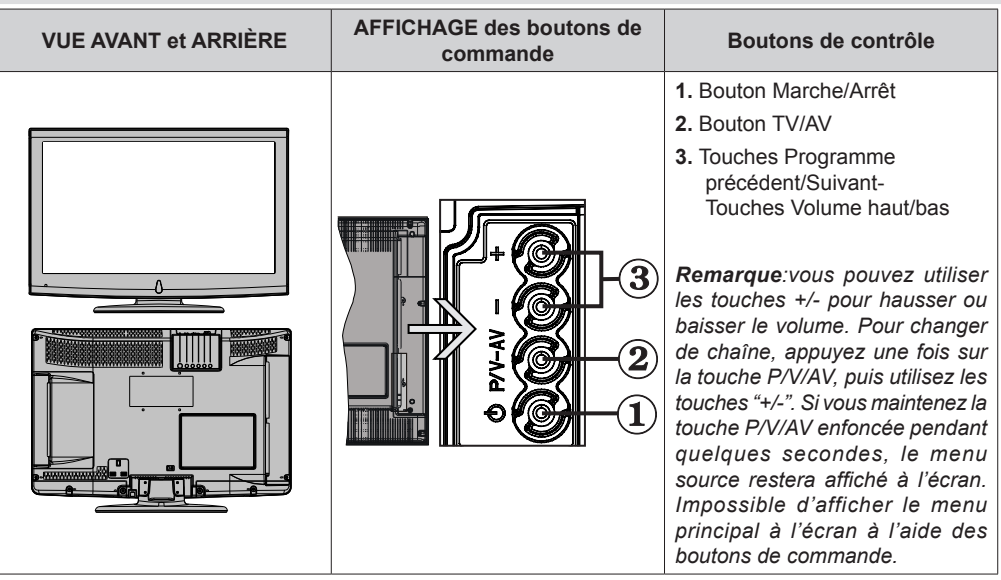

**Affichage des branchements latéraux arrière**

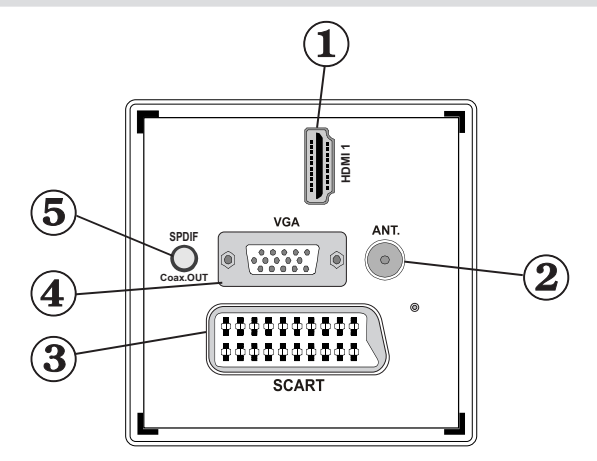

#### **1. HDMI 1: Entrée HDMI**

Les **entrées HDMI** sont réservées à un périphérique doté d'une prise **HDMI**. Votre téléviseur LCD peut afficher des images haute définition à partir de périphériques tels qu'un récepteur de satellite haute définition ou un lecteur de DVD. Ces périphériques doivent être connectés via les prises HDMI ou les prises en composantes. Ces prises peuvent accepter les signaux 720p ou 1080p. Aucun branchement audio n'est nécessaire pour une connexion HDMI à HDMI.

- **2. L'entrée RF** se connecte à un système d'antenne. Remarquez que si vous utilisez un décodeur ou un enregistreur média, vous devez brancher un câble aérien qui va de l'appareil au téléviseur, avec un câble d'antenne approprié, tel qu'illustré page 9.
- **3.** Entrée ou sortie **PÉRITEL** pour périphériques externes. Connecter le câble Péritel entre la prise Péritel de la TV et la prise Péritel de votre appareil externe (comme un décodeur, un magnétoscope ou un lecteur DVD).

*Remarque: Si un dispositif externe est branché à l'aide d'une prise PERITEL, le téléviseur passera automatiquement au mode AV.*

*Remarque: Le signal S-VHS est pris en charge par la prise péritel.*

**4. L'entrée PC** sert à connecter un ordinateur personnel au poste TV. Branchez le câble de PC entre **l'ENTRÉE PC** sur la TV et la sortie PC sur votre ordinateur. *Remarque: Vous pouvez utiliser un câble YPbPr à VGA (non fourni) pour activer le signal YPbPr via l'entrée du PC.*

*IMPORTANT***:** *Vous ne pouvez pas utiliser le mode PC et l'YPbPr en même temps.*

**5.** La **Sortie coaxiale SPDIF** envoie les signaux audio numériques de la source en cours. Utilisez un **câble coaxial SPDIF** pour transférer des signaux audio en direction d'un périphérique disposant d'une entrée SPDIF.

## **Affichage des branchements - Connecteurs latéraux**

- **1.** La fente permet d'utiliser une carte CI. Une carte CI vous permet de regarder toutes les chaînes auxquelles vous êtes abonné(e). Pour plus d'informations, référez-vous à la section « Accès conditionnel ».
- **2.** Entrées USB.

*Veuillez remarquer que la fonction d'enregistrement est disponible à travers cette entrée USB. Vous avez la possibilité de raccorder les lecteurs de disque dur à cette entrée.*

- **3.** Touches de commande du téléviseur.
- **4.** L'entrée de **branchement latéral audio-vidéo** sert à connecter les signaux vidéo et audio de périphériques externes. Pour effectuer une connexion vidéo, vous devez utiliser le câble de branchement AV fourni pour activer la connexion. Pour commencer, branchez la seule fiche du câble à la prise AV située sur le côté de l'appareil. Ensuite, insérez le connecteur de votre câble vidéo (non fourni) dans l'entrée JAUNE (située sur le côté pluriel) du câble de connexion AV fourni. Les couleurs des prises jack doivent correspondre les unes aux autres.

Pour activer la connexion audio, vous devez utiliser les entrées ROUGE et BLANCHE du câble de connexion latérale AV. Ensuite, insérez les connecteurs de câble audio du périphérique à l'intérieur des jacks ROUGE et BLANC du câble de connexion AV **fourni**. Les couleurs des prises jack doivent correspondre les unes aux autres.

*Remarque: Vous devez utiliser les entrées audio du câble de connexion AV latéral (ROUGE&BLANC) pour activer la connexion sonore lors de la connexion d'un périphérique à votre téléviseur au moyen d'un PC ou d'une entrée VIDEO EN COMPOSANTE.*

**5.** La prise jack du casque s'utilise pour brancher un casque externe au système. Raccordez au port du CASQUE pour écouter le son du téléviseur en provenance du casque (en option).

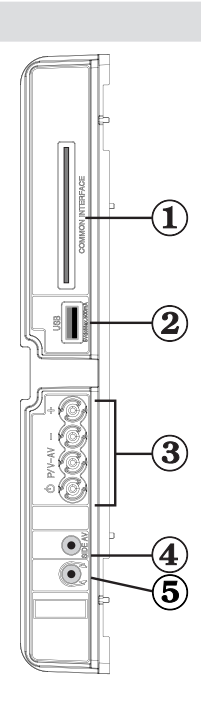

## **Alimentation électrique**

*IMPORTANT: Le téléviseur a été conçu uniquement pour fonctionner en 220-240V AC, 50 Hz.*

• Après avoir retiré la TV de l'emballage, attendez un moment pour que la TV atteigne la température ambiante avant de brancher la TV à la prise de courant. Branchez le câble d'alimentation à la prise secteur.

#### **Branchement de l'antenne**

• Branchez l'antenne ou le câble du téléviseur à la prise d'ENTRÉE DE L'ANTENNE située à l'arrière du téléviseur.

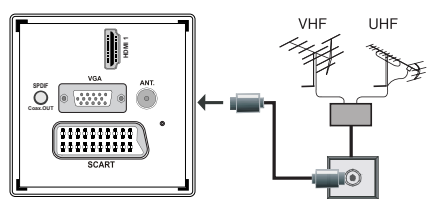

#### **Utilisation des entrées USB Branchement de l'USB**

- Vous pouvez connecter un lecteur de disque dur USB ou une carte mémoire USB à votre téléviseur grâce aux entrées USB du téléviseur. Cette option vous donne la possibilité de lire des fichiers mémorisés dans un disque USB ou d'enregistrer les programmes.
- Les disques durs externes de 2,5 et 3,5 pouces (hdd avec alimentation externe) sont pris en charge.
- Pour enregistrer un programme, vous devez d'abord connecter votre lecteur USB à votre téléviseur que vous aurez auparavant pris le soin d'éteindre. Allumez ensuite le téléviseur afin d'activer la fonction d'enregistrement. Dans le cas contraire, l'option d'enregistrement ne sera pas disponible.

#### **IMPORTANT !**

- Vous pouvez sauvegarder vos fichiers avant d'effectuer tout branchement au téléviseur afin d'éviter de probables pertes de données. Veuillez remarquer que la responsabilité du fabricant ne saurait être engagée en cas de dommage de fichier ou de perte de données.
- Il est possible que certains types de périphériques USB (à l'exemple des lecteurs MP3) ou des lecteurs de disque dur/cartes mémoires USB soient incompatibles avec ce téléviseur.

**IMPORTANT:** *Le téléviseur prend en charge uniquement le formatage du disque FAT32. Le format NTFS en revanche n'est pas pris en charge. Si vous branchez un disque USB au format NTFS, le téléviseur vous demandera d'en formater le contenu. Reportez-vous à la section « Formater le disque*  *» dans les pages ci-après pour de plus amples informations relatives au formatage du disque.*

*Veuillez noter que TOUTES les données contenues dans le disque USB seront perdues et le format du disque sera converti à FAT32.*

#### **Connexion du disque USB**

• Branchez votre périphérique USB à l'entrée USB du téléviseur.

*Remarque: Branchez ou débranchez votre disque USB au téléviseur éteint.*

*Remarque: Si vous voulez connecter un lecteur de disque dur USB au téléviseur, le câble de connexion USB utilisé entre le lecteur de disque et le téléviseur doit être doté d'un logo USB et doit être le plus court possible.*

*Remarque: Pendant le formatage d'un disque dur USB d'une capacité de 1TO (Tera Octet), il peut arriver que vous soyez confronté à certains problèmes au cours du processus de formatage. En pareille situation, vous devez formater le disque de votre PC et le type de disque doit être FAT32.*

### AFFICHAGE LATÉRAL MEMOIRE USB

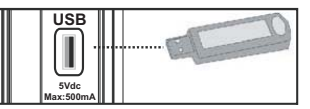

#### *ATTENTION !*

- Il est dangeureux et déconseillé de brancher et de débrancher un périphérique USB trop rapidement. Ceci peut physiquement endommager le lecteur USB et surtout le périphérique USB lui-même.
- Ne jamais enlever l'USB durant la lecture ou l'enregistrement d'un fichier.

#### **Enregistrement de programmes.**

Pour enregistrer un programme, vous devez d'abord connecter votre lecteur USB à votre téléviseur que vous aurez auparavant pris le soin d'éteindre. Allumez ensuite le téléviseur afin d'activer la fonction d'enregistrement.

*IMPORTANT: Au cours de l'utilisation d'un nouveau lecteur de disque dur USB, il est conseillé de procéder dans un premier temps au formatage du disque à l'aide de l'option "Formater le disque" de votre téléviseur.*

• Pour utiliser la fonction d'enregistrement, vous devez connecter un disque USB ou un lecteur de disque dur externe au téléviseur. Veillez ensuite à ce que le disque USB branché ait une capacité minimale de 1 Go et une compatibilité de vitesse de 2.0. Si le périphérique USB connecté ne prend pas en charge la vitesse 2.0, un message d'erreur s'affichera.

• Les programmes enregistrés sont mémorisés dans le disque USB connecté au format .TS (MPEG-2 transport stream). Vous pouvez, si vous le souhaitez, sauvegarder / copier ces enregistrements mémorisés dans un PC.

*Remarque: İl se peut que des diffusions enregistrées au format .TS soient prises en charge par votre logiciel de lecture de média. En pareille situation, vous devez installer un logiciel de lecture de média approprié dans votre ordinateur.*

- Une heure d'enregistrements mémorisés occupe environ 2 Go d'espace.
- • Pour de plus amples informations relatives aux programmes d'enregistrement, veuillez vous reporter aux sections "Enregistrement instantané", "Décalage temporel", "Guide de Programme Électronique", "Bibliothèque des enregistrements", ou encore "Minuteries d'enregistrement" ci-après.
- Les programmes enregistrés sont répartis dans des partitions de 1Go (une heure environ). Les noms des trois derniers chiffres des enregistrements sauvegardés indiquent ce qui suit: 4801-000.ts, 4801-001.ts.
- Les programmes enregistrés sont mémorisés dans le répertoire ci-après du disque USB connecté: \DVR\ RECS. Tous les enregistrements sont signalés par un chiffre (4801-000.ts par exemple). Un fichier texte (txt) est créé pour chaque enregistrement. Ce fichier texte contient des informations relatives au diffuseur, au programme, et à la durée d'enregistrement.
- Si la vitesse d'écriture du disque USB connecté est insuffisante, l'enregistrement peut échouer et l'option de décalage peut ne pas être disponible.
- L'enregistrement des programmes HD peut occuper un espace plus considérable sur le disque USB en fonction de la résolution de la diffusion. Pour cette raison, il est recommandé d'utiliser les lecteurs de disques durs USB pour l'enregistrement des programmes HD.
- Évitez de débrancher l'USB/HDD pendant l'enregistrement. Si vous le faites, vous courez le risque d'endommager l'USB/HDD connecté.
- La multipartition des lecteurs de disques durs est prise en charge jusqu'à deux partitions.
- Certains paquets de flux peuvent ne pas être enregistrés à cause des problèmes de signal. Par conséquent, il peut arriver que des vidéos soient gelées pendant la lecture.
- Les touches Enregistrement, Lecture, Pause, Affichage ne peuvent être utilisées lorsque l'option Télétexte est sur ON (MARCHE). Si un enregistrement démarre à partir de la minuterie lorsque le télétexte est activé sur ON, le télétexte est automatiquement désactivé. L'utilisation du

télétexte est également désactivée pendant un enregistrement ou une lecture en cours.

### **Connexion du téléviseur LCD à un PC**

Afin d'afficher l'image de l'écran de votre ordinateur sur votre téléviseur LCD, vous pouvez connecter votre ordinateur au poste de télévision. Débranchez l'ordinateur et le téléviseur avant de faire les branchements. Utilisez le câble VGA pour brancher le PC au téléviseur LCD. Une fois le branchement effectué, passez à la source du PC. Voir la section « Sélection d'entrée». Réglez la résolution qui correspond à vos besoins d'affichage. Pour les informations relatives à la résolution, se reporter à l'annexe.

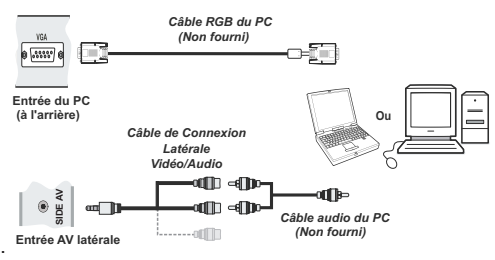

## **Utilisation des connecteurs AV latéraux**

Vous avez la possibilité de brancher une série d'appareils à votre téléviseur LCD à l'aide de ses connecteurs latéraux.

- Pour brancher un caméscope, un appareil photo, ou une caméra, vous devez utiliser la prise **AV** (sur le côté). Pour y parvenir, vous devez utiliser le **câble de connexion vidéo/audio**. Pour commencer, branchez la seule fiche du câble à la prise **AV IN** (sur le côté) de l'appareil. Ensuite, insérez le câble (non fourni) de votre appareil photo ou de votre caméra dans la partie Plural du **câble de connexion Vidéo/Audio**. Les couleurs des prises jack doivent correspondre les unes aux autres. Reportez-vous à l'illustration ci-dessous.
- Ensuite, vous devez basculer vers la source **AV latérale**. Reportez-vous à la section *Sélection d'entrée* dans les sections suivantes pour de plus amples informations.

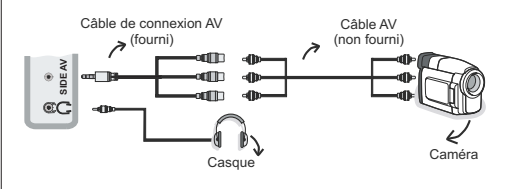

• Pour écouter le son en provenance du téléviseur à partir du casque, vous devez brancher les casques à votre téléviseur en utilisant la prise jack **CASQUE**  comme indiqué dans l'illustration.

## **Connexion du téléviseur à un lecteur de DVD via HDMI**

*Veuillez consulter le manuel d'utilisation de votre lecteur de DVD pour plus d'informations. Débranchez le téléviseur et l'appareil avant d'effectuer les branchements.*

*Remarque: Notez que tous les câbles présentés dans l'illustration ne sont pas fournis.*

• Si votre lecteur de DVD est doté d'une prise **HDMI**, vous pouvez le brancher via **HDMI** pour une meilleure qualité vidéo et audio.

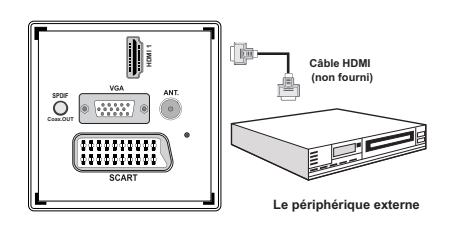

• Lorsque vous vous branchez au lecteur de DVD tel qu'illustré ci-dessus, passez à la source **HDMI**  connectée. Reportez-vous à la section *Sélection d'entrée* pour de plus amples informations relatives au changement de sources.

## **Connexion du téléviseur à un lecteur de DVD via les prises composantes (YPbPr) ou via le câble péritel**

- Certains lecteurs de DVD sont branchés via des PRISES EN COMPOSANTES (YPbPr).. Vous pouvez recourir au mode YPbPr uniquement lorsque vous raccordez un appareil doté d'une sortie YPbPr à travers l'entrée PC avec le câble YPbPr pour PC. (Le câble YPbPr n'est pas fourni).
- Une fois le branchement effectué, passez en source YPbPr . Voir la section « Sélection d'entrée ».
- Pour activer une connexion audio, utilisez le câble VGA/audio du composant. Tout d'abord, branchez l'unique jack du câble au téléviseur. Ensuite, insérez les connecteurs de câble audio du lecteur de DVD (non fourni) dans le câble de connexion du composant audio du PC (fourni)/VGA comme dans l'illustration ci-après. Les couleurs des prises jack doivent correspondre les unes aux autres (ROUGE&BLANC).

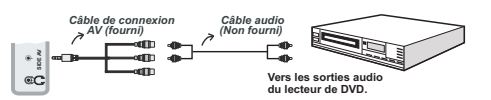

- Une fois le branchement effectué, passez en source YPbPr. Voir la section « Sélection d'entrée ».
- Vous pouvez également brancher à travers le **PERITEL**

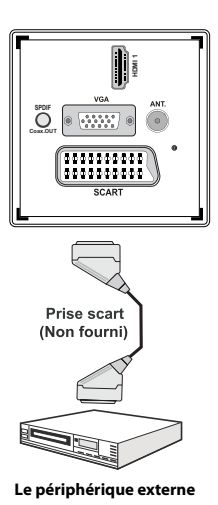

*• Remarque: Ces trois procédés de branchement réalisent la même fonction mais à des niveaux de qualité différents. Il n'est pas nécessaire d'effectuer la connexion en recourant à toutes les trois méthodes.*

## **Télécommande**

#### **Installation des piles**

- Retirez le couvercle du compartiment des piles situé au dos de la télécommande en poussant doucement vers l'arrière à partir de la partie indiquée.
- Insérer à l'intérieur deux piles de type **AAA/R3** ou équivalent. Respectez la bonne polarité (+/-) pendant l'insertion des piles et replacez le couvercle du compartiment des piles à la fin de l'opération.

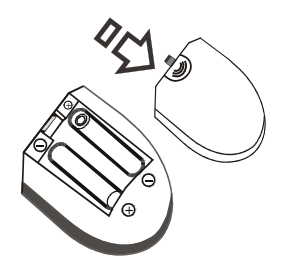

*Remarque: Retirez les piles de la télécommande lorsqu'elle n'est pas utilisée durant une longue période. Sinon une fuite possible des piles peut l'endommager. Le rayon d'action est approximativement de 7 m / 23 pieds.*

### **Mise sous/hors tension**

#### **Mise sous tension du téléviseur**

- Branchez le cordon d'alimentation à une prise de courant alternatif 220-240V AC 50 Hz. La DEL de veille s'allume ensuite. (Ce voyant clignotera pendant la marche et la mise en veille)
- Pour allumer le téléviseur à partir du mode veille, vous pouvez soit:
- Presser le bouton " $\bigcirc$ ", P+ / P- ou un bouton numérique sur la télécommande.
- Appuyez sur le bouton " $\bigcirc$ ", ou + ou sur le bouton du téléviseur. Le téléviseur s'allumera ensuite.

*Remarque*: Si vous allumez votre TV via les boutons PROGRAMME SUIVANT/ PRÉCÉDENT de la télécommande ou du poste de télévision, le dernier programme que vous regardiez sera sélectionné à nouveau.

Quelle que soit la méthode, le téléviseur s'allumera.

#### **Éteindre le téléviseur**

- Pressez le bouton " $(')$ " sur la télécommande ou pressez le commutateur " $\bigcirc$ " le téléviseur, et la TV passera ainsi en mode veille.
- **Pour éteindre complètement le téléviseur, débranchez le cordon d'alimentation de la prise secteur.**

*Remarque: Lorsque le téléviseur est en mode veille, le voyant lumineux du mode veille clignote pour* 

*signifier que des options comme Recherche en mode veille, téléchargement automatique ou Minuterie sont actives.*

### **Sélection d'entrée**

Après avoir branché les systèmes externes à votre téléviseur, vous pouvez passer à différentes sources d'entrée. Appuyez consécutivement sur la touche **"SOURCE"** de la télécommande pour changer directement de source.

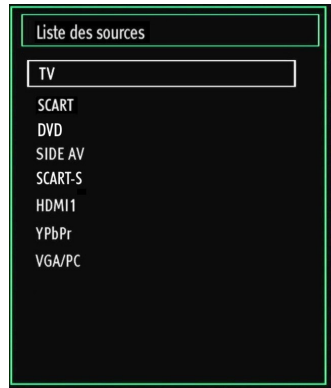

*Remarque: Vous pouvez recourir au mode YPbPr uniquement lorsque vous raccordez un appareil doté d'une sortie YPbPr à travers l'entrée PC avec le câble YPbPr pour PC.*

## **Opérations de Base**

**Vous pouvez faire fonctionner votre téléviseur en utilisant indifféremment les boutons de la télécommande et ceux du téléviseur.**

#### **Utilisation des boutons du téléviseur**

Impossible d'afficher le menu principal à l'écran à l'aide des boutons de commande. Les touches "**+/-**" serviront par défaut à augmenter / diminuer le volume. Même si vous attribuez d'autres fonctions à ces boutons, les touches "**+/-**" fonctionneront par défaut après quelques instants.

#### **Réglage du volume**

• Appuyez une fois sur la touche "**P/V/AV**". Ensuite, servez-vous des touches "**+/-**" pour hausser ou baisser le volume. En procédant ainsi, une échelle du niveau de volume (curseur) s'affichera à l'écran. Lorsque le téléviseur est en marche, la touche +/- peut servir par défaut à hausser ou à baisser le volume.

#### **Sélection de programme**

• Appuyez une fois sur la touche "**P/V/AV**" et utilisez ensuite les touches "**+/-**" pour changer de chaîne. En appuyant sur le bouton "**+/-**" vous pouvez sélectionner le programme suivant ou précédent.

#### **Mode AV**

• Maintenez la touche "**P/V/AV**" pour faire afficher le menu source en quelques secondes.

#### **Utilisation des touches de la télécommande**

• La télécommande de votre téléviseur est conçue pour contrôler toutes les fonctions du modèle sélectionné. Les fonctions seront décrites conformément au système de menu de votre téléviseur.

#### **Réglage du volume**

• Appuyez sur le bouton "**V+**" pour augmenter le volume. Appuyez sur la touche "**V-**" pour diminuer le volume. Une échelle indiquant le niveau du volume (curseur) s'affiche à l'écran.

#### **Sélection de programme (programme précédent ou suivant)**

- Pressez le bouton "**P-**" pour sélectionner le programme précédent.
- Pressez le bouton "**P+**" pour sélectionner le programme suivant.

#### **Sélection de programme (accès direct)**

• Appuyez sur les touches numériques de la télécommande pour sélectionner les programmes compris entre 0 et 9. Le téléviseur basculera vers le programme sélectionné. Pour sélectionner les programmes à deux chiffres, appuyez consécutivement sur les touches numériques. Lorsque la durée d'appui est expirée pour le deuxième numéro, seul le premier programme numérique s'affichera. Appuyez directement sur le numéro de programme pour sélectionner à nouveau les programmes à un chiffre.

### **Affichage du guide électronique de programmes (EPG)**

Vous pouvez afficher le Guide électronique de programme (EPG) afin de voir les informations concernant les programmes disponibles. Pour afficher le menu **EPG**, veuillez appuyer sur la touche EPG de la télécommande.

- Appuyez sur les touches " $\nabla$ "/" $\blacktriangle$ " pour parcourir les chaînes.
- Appuyez sur le bouton "I" pour parcourir la liste des chaînes.
- Le menu EPG affiche les informations disponibles concernant toutes les chaînes.
- Veuillez noter que les renseignements relatifs aux événements sont automatiquement mis à jour. S'il n'en existe pas, l'EPG affichera une page vierge.

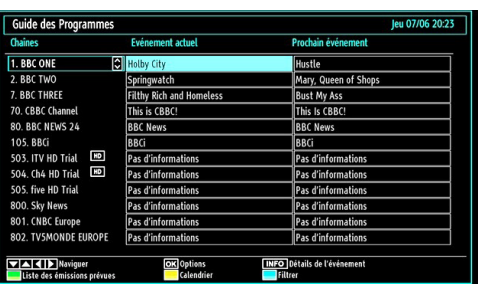

**OK (OPTIONS)** Affiche/enregistre ou défini la minuterie des programmes à venir.

**INFO (Détails de l'événement):** affiche les programmes dans les moindres détails.

**Touche verte :** La liste des programmes s'affiche

Touche jaune: Affiche les informations de l'EPG en fonction du programme linéaire

**Touche bleue (Filtrer):** Affiche les options de filtre.

 (ENREGISTRER): le téléviseur commencera à enregistrer le programme sélectionné. Vous pouvez appuyer à nouveau pour mettre un terme à l'enregistrement.

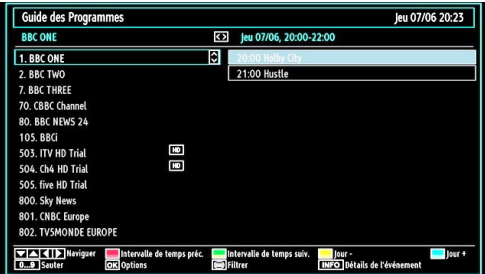

**Touche Rouge (Intervalle de temps préc.):** affiche les programmes du jour précédent.

**Touche verte (Intervalle de temps suiv.):** Affiche les programmes de l'intervalle de temps suivant.

**Bouton jaune (Jour -):** affiche les programmes du jour précédent.

**Bouton BLEU (Jour +):** affiche les programmes du jour suivant.

**Boutons numériques (Sauter)**: aller directement à la chaîne préférée via des boutons numériques.

**OK (OPTIONS)** Affiche/enregistre ou défini la minuterie des programmes à venir.

**Touche Texte (Filtrer):** Affiche les options de filtre.

**INFO (Détails de l'événement):** affiche les programmes dans les moindres détails.

 (ENREGISTRER): le téléviseur commencera à enregistrer le programme sélectionné. Vous pouvez appuyer à nouveau pour mettre un terme à l'enregistrement.

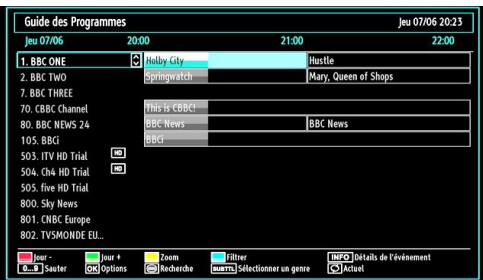

**Touche rouge (Jour précédent):** affiche les programmes du jour précédent.

**Touche verte (Jour suivant):** affiche les programmes du jour suivant.

**Touche jaune (Zoom):** Affiche davantage d'informations concernant le programme.

**Touche bleue (Filtre):** Affiche les options de filtre.

**INFO (Détails):** affiche les programmes dans les moindres détails.

**Boutons numériques (Sauter)**: aller directement à la chaîne préférée via des boutons numériques.

**OK (OPTIONS)** Affiche/enregistre ou défini la minuterie des programmes à venir.

**Texte (Chercher):** Affiche le menu "*Recherche d'EPG*").

**SUBTITLE (SOUS-TITRE):** Appuyez sur la touche **SUBTITLE** pour voir le menu du genre sélectionné. En utilisant cette fonctionnalité vous pouvez interroger la base de données du guide de programme selon le genre sélectionné. Les informations disponibles dans le guide des programmes seront recherchées et les résultats correspondants à vos critères seront listés.

 **(Actuel) :** Affiche le programme en cours.

#### **Enregistrement à partir d'un écran EPG**

*IMPORTANT: Pour enregistrer un programme, vous devez d'abord connecter votre lecteur USB à votre téléviseur que vous aurez auparavant pris le soin d'éteindre. Allumez ensuite le téléviseur afin d'activer la fonction d'enregistrement. Dans le cas contraire, l'option d'enregistrement ne sera pas disponible.*

 (ENREGISTRER): le téléviseur commencera à enregistrer le programme sélectionné. Vous pouvez appuyer à nouveau pour mettre un terme à l'enregistrement.

*Remarque: Pendant l'enregistrement, il est impossible de basculer d'une diffusion ou d'une source différente.*

/ : Page de gauche / Page de droite.

#### **Options du programme**

Dans le menu EPG, appuyez sur la touche OK pour accéder au menu « Options d'évènement ».

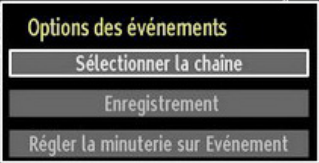

#### **Sélectionner une chaîne**

Dans le menu EPO, grâce à cette option, vous pouvez passer à la chaîne sélectionnée.

#### Enregistrer / Supprimer le minuteur **d'enregistrement**

*IMPORTANT: Pour enregistrer un programme, vous devez d'abord connecter votre lecteur USB à votre téléviseur que vous aurez auparavant pris le soin d'éteindre. Allumez ensuite le téléviseur afin d'activer la fonction d'enregistrement. Dans le cas contraire, l'option d'enregistrement ne sera pas disponible.*

- Après avoir sélectionné un programme dans le menu EPG, appuyez sur la touche OK pour afficher l'écran Options. Sélectionnez l'option "Enregistrement" et appuyez sur la touche OK. À l'issue de cette opération, un enregistrement est programmé pour l'élément sélectionné.
- Pour annuler un enregistrement existant, sélectionnez le programme enregistré et appuyez sur la touche OK. Ensuite, sélectionnez l'option "Supprimer l'enreg." (Delete Rec.) Minuteur. L'enregistrement sera annulé

*Remarque: Il vous est impossible de passer à n'importe quelle autre chaîne ou source pendant qu'un enregistrement reste actif dans la chaîne en cours.*

#### **Régler la minuterie / Supprimer la minuterie**

Après avoir sélectionné un programme dans le menu EPG, appuyez sur la touche OK pour afficher l'écran Options. Sélectionnez l'option "Régler la minuterie sur l'événement" et appuyez sur la touche OK. Vous avez la possibilité de définir une minuterie pour les programmes à venir

Pour annuler une minuterie existante, sélectionnez le programme en question et appuyez sur la touche OK. Sélectionnez ensuite l'option "Supprimer la minuterie". La minuterie sera annulée.

*Remarque: Il est impossible d'enregistrer ou de définir une minuterie pour deux émissions distinctes ou plus au cours du même intervalle de temps.*

## **Première installation**

*N.B: veillez à ce que l'antenne soit branchée et qu'un module d'interface commune ne soit pas insérée avant de mettre le téléviseur en marche pour la première fois.*

Tout d'abord, il vous sera demandé de saisir et de confirmer un code PIN. Le code PIN en question devra être un chiffre différent de 0000. Saisissezen un et confirmez-le en le saisissant à nouveau. Appuyez sur OK pour continuer. Si les deux codes PIN correspondent l'un à l'autre, votre code PIN master sera activé.

• Lorsque vous allumez votre téléviseur pour la première fois, un assistant d'installation vous guidera tout au long du processus. Ensuite, l'écran de sélection de la langue s'affichera:

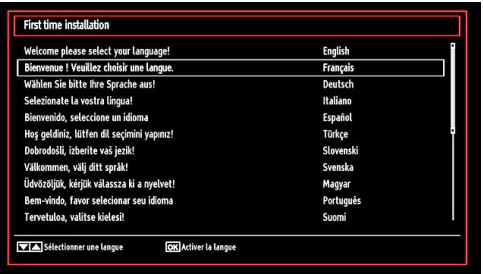

- Utilisez les touches "V" ou "A" pour sélectionner votre langue et appuyez sur le bouton **OK** pour choisir la langue et continuer.
- Après avoir sélectionné la langue, l'écran "**Bienvenue!**" s'affiche, vous invitant à définir les options **Pays,Langue Télétexte** et **Recherche chaînes codées**.

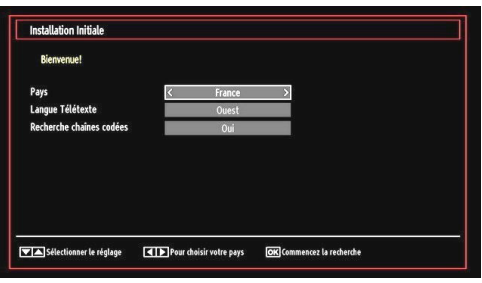

- En appuyant sur le bouton "< " ou " $\blacktriangleright$ ", sélectionnez le **pays** de votre choix et appuyez sur le bouton " " pour mettre l'option **Langue Télétexte** en surbrillance. Pressez le bouton "I" ou ">" pour sélectionner Langue télétexte.
- Appuyez sur la touche " $\nabla$ " après avoir défini l'option Langue télétexte. L'option **Recherche chaînes**

**codées** sera alors sélectionnée. Vous pouvez définir l'option **Recherche chaînes codées** sur **Oui** si vous souhaitez rechercher les chaînes codées. Ensuite, sélectionnez la langue de télétexte de votre choix.

• Pressez le bouton **OK** sur la télécommande pour continuer et le message suivant s'affichera à l'écran:

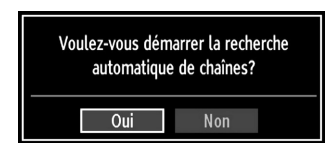

Pour sélectionner l'option "Oui" ou "Non", placez l'élément en surbrillance en utilisant les boutons "< ou "**>**", puis appuyez sur le bouton **OK** 

Ensuite, l'OSD ci-après s'affichera à l'écran et le téléviseur numérique recherchera les diffusions terrestres numériques disponibles.

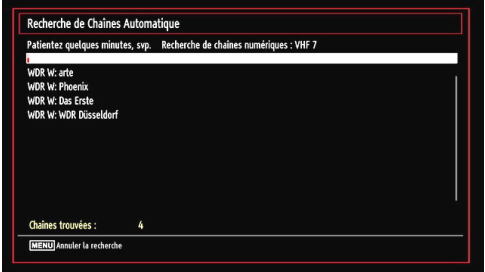

*Remarque: Vous pouvez appuyez sur la touche "MENU" pour annuler.* 

• Une fois toutes les stations disponibles enregistrées, la liste des chaînes s'affichera à l'écran. Si les chaînes retrouvées vous intéressent, en fonction du LCN, veuillez sélectionner « Oui », puis appuyez sur « OK ».

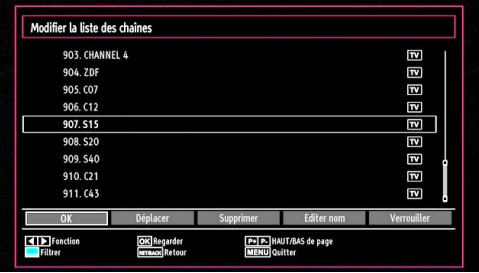

• Appuyez sur le bouton **OK** pour quitter la liste des chaînes et regarder la télé.

## **Installation**

Appuyez sur la touche **"MENU"** de la télécommande et sélectionnez l'option **Installation** à partir de la touche " $\blacktriangle$ " ou " $\blacktriangleright$ ". Appuyez sur la touche **OK** pour afficher l'écran de menu suivant.

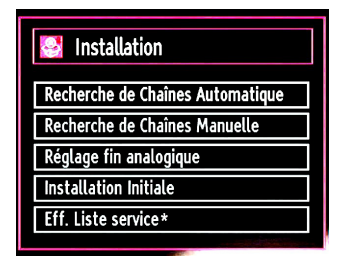

*Sélectionnez l'option Recherche de Chaînes Automatique en appuyant sur la touche* " $\blacktriangledown$ " " $\blacktriangle$ " *et sur* **OK***. Les options de Recherche de Chaînes Automatique s'afficheront. Vous pouvez sélectionner l'option Antenne numérique, Antenne analogique, ou Antenne numérique-analogique en appuyant sur les*   $t$ ouches  $\mathbf{w}^*$   $\mathbf{w}^*$   $\mathbf{w}$  at **OK** 

#### **Fonctionnement du menu Recherche de Chaînes Automatique**

**Digital:** *Recherche et enregistre les chaînes TNT.*

*Analogique: Recherche et mémorise les stations analogiques.*

**Remplis tout:** *Recherche et enregistre à la fois les chaînes analogiques et les chaînes TNT.*

- Chaque fois que vous sélectionnez une recherche automatique et appuyez sur la touche **OK**, un écran de confirmation apparaît à l'écran. Pour lancer le processus d'installation, sélectionnez **Oui**, pour annuler, sélectionnez **Non** en appuyant . <sup>"</sup> ou " " sur le bouton **OK**.
- Après avoir réglé, sélectionné et confirmé la recherche automatique de chaînes, le processus d'installation commencera et la barre de progression commencera à évoluer. Appuyez sur la touche **"MENU"** pour annuler le processus. En pareille situation, les chaînes repérées ne sont pas mémorisées.

## **Réglage manuel**

*ASTUCE: Cette fonction peut être utilisée pour une entrée de diffusion directe.*

- Sélectionnez l'option **Recherche de Chaînes Manuelle** à partir du menu d'installation à l'aide des boutons " $\nabla$ "/" $\blacktriangle$ " et **OK**. L'écran d'options de recherche manuelle s'affichera.
- Sélectionnez l'option **Le type de recherche** de votre choix à l'aide de la touche "I" ou "". Les options de recherche manuelle changeront en conséquence. Appuyez sur la touche " $\blacktriangledown$ "/" $\blacktriangle$ " pour mettre un élément en surbrillance, et appuyez sur la touche " " ou "<sup>\*</sup> pour régler une option. Vous pouvez appuyez sur la touche **"MENU"** pour annuler.

#### **Recherche manuelle numérique**

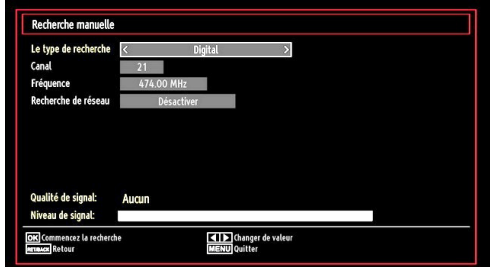

Au cours de la recherche manuelle des chaînes , le numéro du multiplex ou de la fréquence est entré manuellement et seul ce multiplex ou fréquence est recherché pour les chaînes. Après avoir sélectionné l'option **Digital** comme type de recherche, vous pouvez saisir le numéro multiplex à l'aide des touches numériques et appuyer sur le bouton **OK** pour lancer la recherche.

#### **Recherche manuelle analogique**

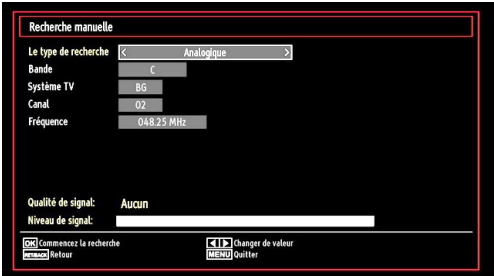

Après avoir sélectionné l'option Analogique comme type de recherche, vous pouvez utiliser la touche " $\blacktriangledown$ "/"  $\triangle$ " pour mettre un élément en surbrillance, et appuyer sur la touche " $\blacklozenge$ " ou " $\blacktriangleright$ " pour régler une option.

Entrez le numéro ou la fréquence de la chaîne à l'aide des touches numériques. Vous pouvez maintenant appuyer sur le bouton **OK** pour commencer la

recherche. Une fois le multiplex repéré, toute nouvelle chaîne ne figurant pas sur la liste sera mémorisée.

#### **Réglage fin (analogique)**

- Sélectionnez l'option **Réglage fin analogique** à partir du menu d'installation à l'aide des boutons "  $\overline{\mathbf{v}}$ " ou "▲" et **OK**. L'écran de réglage fin s'affichera. La fonction de réglage fin analogique ne sera pas disponible en cas d'absence de chaînes analogiques, de chaînes numériques et de sources externes mémorisées.
- Appuyez sur la touche **OK** pour continuer. Utilisez le bouton "I ou "" pour régler l'option Réglage fin. Une fois terminé, appuyez à nouveau sur le bouton **OK**.

#### **Première installation**

Sélectionnez la ligne Première installation et appuyez sur le bouton OK. Saisissez le code PIN que vous avez créé pendant la première installation. Une fois le code PIN approprié saisi, le processus d'installation commence immédiatement.

Reportez-vous à la section « Première installation » au début du mode d'emploi pour de plus amples informations relatives au processus.

#### **Effacer la liste des chaînes (\*)**

*(\*) Ce réglage est visible uniquement lorsque l'option de pays est réglée sur Danemark, Suède, Norvège ou Finlande.*

Utilisez cette option pour effacer les chaînes mémorisées. Appuyez sur la touche "V" ou "A"pour sélectionner l'option Effacer la liste des chaînes, puis appuyez sur OK. L'OSD suivant s'affichera à l'écran

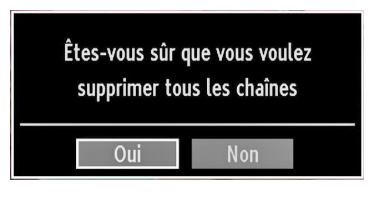

Appuyez sur la touche OK pour sélectionner. Sélectionnez "Oui" en appuyant sur la touche " " ou ">" et appuyez sur OK pour supprimer toutes les chaînes.

## **Gestion des chaînes : Liste des Chaînes**

*Le téléviseur trie toutes les stations mémorisées dans la liste des chaînes. Vous pouvez modifier cette liste de chaînes, configurer les favoris ou les stations actives à inclure dans la liste en utilisant les options Liste de chaînes.*

• Pressez le bouton **"MENU"** pour afficher le menu Principal. Sélectionnez la rubrique Channel List (Liste des chaînes) en utilisant le bouton " " ou ">". Appuyez sur **OK** pour afficher le contenu du menu.

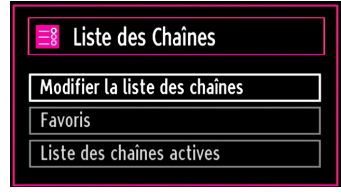

Sélectionnez l'option **Modifier la liste des chaînes** pour gérer toutes les chaînes mémorisées. Utilisez les boutons " $\blacktriangleright$ " ou " $\blacktriangleright$ " et **OK** pour sélectionner l'option Modifier la liste des chaînes.

#### **Fonctionnement de la liste des chaînes**

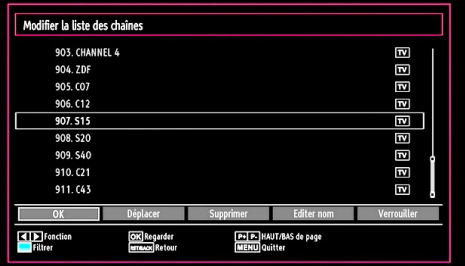

- Appuyez sur le bouton " $\nabla$ " ou " $\blacktriangle$ " pour sélectionner la chaîne à utiliser. Appuyez sur les touches " $\P$ " ou "<sup>"</sup> pour sélectionner une fonction dans le menu Modifier la liste des chaînes.
- Utilisez les touches **P+/P-** pour faire défiler les pages.
- Appuyez sur la touche **BLEUE** pour afficher les options de filtrage.
- Appuyez sur la touche **"MENU"** pour quitter.

#### **Déplacer une chaîne**

- Commencez par sélectionner la chaîne souhaitée. Sélectionnez l'option Déplacer dans la liste de chaînes et appuyez sur le bouton **OK**.
- L'écran Éditer numéro s'affichera. Saisissez le numéro de chaîne souhaité à l'aide des touches numériques de la télécommande. S'il existe une

chaîne précédemment mémorisée à ce numéro, un écran d'avertissement s'affichera. Sélectionnez Oui si vous voulez déplacer la chaîne et appuyez sur **OK**.

• Appuyez sur la touche **OK** pour continuer. La chaîne sélectionnée est à présent déplacée.

#### **Supprimer une chaîne**

*Vous pouvez appuyer sur le bouton VERT pour sélectionner/désélectionner toutes les chaînes; appuyer sur le bouton JAUNE pour sélectionner/ désélectionner une seule chaîne.* 

- Sélectionnez la chaîne à supprimer et sélectionnez l'option **Supprimer**. Appuyez sur la touche **OK** pour continuer.
- Un écran d'avertissement apparaîtra. Sélectionnez **OUI** pour supprimer, ou **NON** pour annuler la sélection. Appuyez sur la touche **OK** pour continuer.

#### **Renommer une chaîne**

- Choisissez la chaîne à renommer et sélectionnez l'option **Editer nom**. Appuyez sur la touche **OK** pour continuer.
- Le fait d'appuyer sur le bouton "<" ou ">" déplace vers le caractère précédent ou suivant. En appuyant sur les touches " $\nabla$ " ou " $\blacktriangle$ ", vous changez le caractère en surbrillance : par exemple, le « b » devient un «  $a \times$  " $\nabla$ " ou un «  $c \times$  " $\blacktriangle$ ". En appuyant sur les touches numériques de 0 à 9, vous remplacez le caractère en surbrillance par les caractères marqués au-dessus du bouton; ils défilent un par un quand vous appuyez sur le bouton.
- Une fois terminé, appuyez sur le bouton **OK** pour mémoriser. Appuyez sur **"MENU"** pour annuler.

#### **Verrouiller une chaîne**

*Vous pouvez appuyer sur le bouton VERT pour sélectionner/désélectionner toutes les chaînes; appuyer sur le bouton JAUNE pour sélectionner/ désélectionner une seule chaîne.* 

- Sélectionnez la chaîne à verrouiller et choisissez l'option **Verrouiller**. Appuyez sur la touche **OK** pour continuer.
- Vous serez invité à saisir le code PIN de contrôle parental que vous avez créé pendant la première installation.

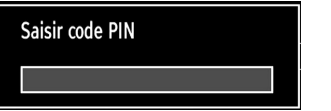

• Appuyez sur le bouton **OK** une fois la chaîne souhaitée mise en surbrillance afin de verrouiller/ déverrouiller la chaîne. Le symbole de verrouillage s'affichera tout près de la chaîne sélectionnée.

## **Gestion des chaînes : Favoris**

Vous pouvez créer une liste de programmes favoris.

- Pressez le bouton **"MENU"** pour afficher le menu Principal. Sélectionnez la rubrique Liste des chaînes en utilisant le bouton "<" ou ">". Appuyez sur OK pour afficher le contenu du menu.
- Sélectionnez l'option **Favoris** pour gérer la liste des favoris. Utilisez les boutons " $\Psi''$ " at OK pour sélectionner l'option **Favoris**.
- Vous pouvez définir plusieurs chaînes comme favorites de façon à ne naviguer que parmi ces dernières.

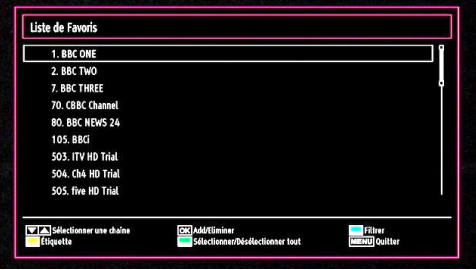

• Sélectionnez une chaîne à l'aide de la touche " $\blacktriangledown$ " ou " $\blacktriangle$ ". Appuyez sur le bouton **OK** pour ajouter une chaîne sélectionnée à la liste des favoris. Appuyez à nouveau sur le bouton **OK** pour enlever.

#### **Fonctions des boutons**

- **• OK**: Add/Eliminer une station.
- **• JAUNE**: Sélectionne/désélectionne une chaîne.
- **• VERT**: Sélectionne/désélectionne toutes les chaînes.
- **• BLEU**: Affiche les options de filtrer.

## **Gestion des chaînes : Trier une liste de chaînes**

*Vous pouvez sélectionner les émissions à inclure dans la liste des chaînes. Pour afficher les types de diffusions spécifiques, vous devez utiliser l'option Liste des chaînes actives.*

Sélectionnez Liste des chaînes actives à partir du menu Liste des Chaînes en utilisant le bouton "<" ou ">". Appuyez sur la touche OK pour continuer.

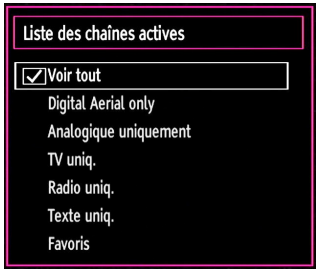

Vous pouvez sélectionner un type de diffusion à partir de la liste en utilisant les boutons " $\blacktriangledown$ " /" $\blacktriangle$ " et OK.

## **Information à l'écran**

*Vous pouvez appuyer sur le bouton "INFO" pour afficher les informations à l'écran. Les détails de la station et du programme en cours seront affichés dans le bandeau d'informations.*

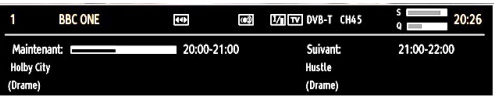

Le bandeau d'informations donne des informations sur la chaîne sélectionnée ainsi que sur les programmes de cette dernière. Le nom de la chaîne s'affiche, avec le numéro qui l'accompagne.

*Astuce: Toutes les chaînes ne diffusent pas les données liées au programme. Si le nom et l'heure ne sont pas disponibles, le bandeau d'informations affiche une page vierge.* 

Si la chaîne sélectionnée est verrouillée, vous devez saisir le bon mot de passe numérique à 4 chiffres pour voir la chaîne (Si vous avez oublié le code PIN que vous avez créé pendant la première installation, vous devez utiliser le code PIN master **4725**.). "**Saisir code PIN**" s'affiche à l'écran dans ce cas:

## **Lecture de medias via navigateur média**

*Si la clé USB n'est pas reconnue après mise hors tension / sous tension ou après une première installation, débranchez la clé USB et éteignez/rallumez le téléviseur. Branchez à nouveau l'appareil.*

Pour afficher la fenêtre du navigateur média, appuyez sur la touche **"MENU"** de la télécommande et sélectionnez Navigateur média en appuyant sur le bouton " $\blacktriangle$ " ou " $\blacktriangleright$ ". Appuyez sur la touche **OK** pour continuer. Les options du menu Navigateur média s'affiche.

*De même, lorsque vous branchez un périphérique USB, l'écran du navigateur média s'affiche automatiquement:*

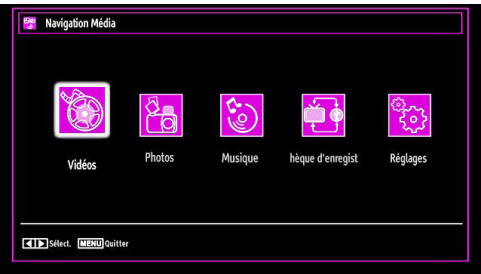

Vous pouvez lire des fichiers de musique, d'image et de vidéo à partir de la carte mémoire USB connectée. Utilisez le bouton "<" ou ">" pour sélectionner les options Vidéos, Photos, Musiques ou Réglages.

#### **Affichage de vidéo via USB**

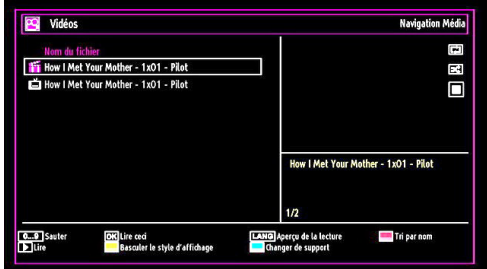

Lorsque vous sélectionnez Vidéos à partir des options principales, les fichiers vidéos disponibles seront filtrés et présentés à l'écran. Vous pouvez utiliser le bouton "V" ou "A" pour sélectionner un fichier vidéo et appuyer sur le bouton **OK** pour lire une vidéo. Si vous sélectionnez un fichier de sous-titre et appuyez sur le bouton **OK**, vous pouvez sélectionner ou désélectionner ce fichier de sous-titre. Le menu suivant s'affichera pendant la lecture d'un fichier vidéo:

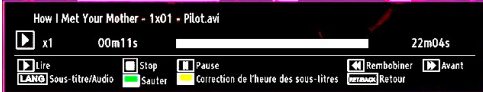

Lecture (**Touche**): Démarre la lecture vidéo.

Stop (**filt touche**): Arrête la lecture vidéo.

Pause (**I Touche**): Suspend la lecture vidéo.

Rembobiner (<<a> **f** touche): Revient en arrière

**Avancer ( Touche)**: Avance.

**Sous-titre/Audio (Bouton LANG.)**: Règle le sous-titre/ Audio.

**Sauter Touche VERTE: Passe à l'heure**: Utiliser les touches numériques pour saisir l'heure souhaitée et appuyer à nouveau sur la touche VERT pour continuer.

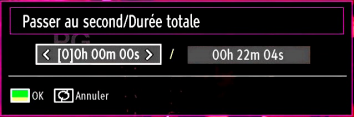

**Jaune:** Ouvre le menu de correction de l'heure du sous-titre

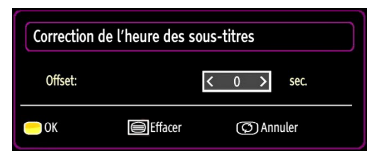

Appuyez sur la touche **RETURN** pour revenir au menu précédent.

#### **Affichage de photos via USB**

Lorsque vous sélectionnez Photos à partir des options principales, les fichiers d'image disponibles seront filtrés et présentés à l'écran.

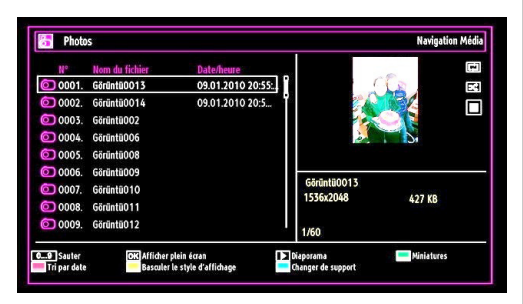

**Sauter (Touches numériques)**: saute le fichier sélectionné en utilisant les touches numériques.

**OK**: affiche l'image sélectionnée en plein écran

Diaporama (**b** touche): Démarre le diaporama en utilisant toutes les images.

**Touche VERTE**: Affiche les images en mode Miniatures.

**Touche ROUGE**: Trie les fichiers par date.

**Touche JAUNE**: Bascule le style d'affichage.

**Touche BLEUE**: Modifie le type de support.

#### **Options de diaporama**

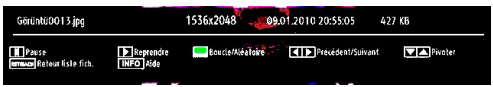

Pause (**II Touche**): Met le diaporama en pause.

Continuer (**Continuer** Conche): Poursuit la lecture du diaporama.

**Boucle/Lecture aléatoire (touche VERTE)**:Appuyez une fois pour désactiver la boucle. Appuyez à nouveau pour désactiver la boucle et la lecture aléatoire. Appuyez une nouvelle fois pour activer uniquement la lecture aléatoire. Appuyez à nouveau pour activer tout. Vous pouvez suivre les fonctions désactivées avec le changement d'icônes.

**Précédent/Suivant (Boutons Gauche/Droit)**: Passe au fichier du diaporama précédent ou suivant.

Pivoter (Boutons Suivant/Précédent): Pivote l'image à l'aide des touches directionnelles Haut/Bas.

**RETURN**: Retourne à la liste des fichiers.

**INFO**: Affiche l'écran d'aide.

#### **Lire la musique via USB**

Lorsque vous sélectionnez Musique à partir des options principales, les fichiers audio disponibles seront filtrés et présentés à l'écran.

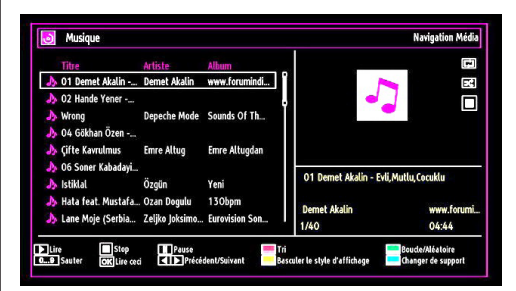

**Lecture ( Touche)**: Lit tous les fichiers à commencer par le fichier sélectionné.

Stop (**d** touche): Arrête la lecture du disque.

Pause (**I Touche**): Pause la lecture sélectionnée.

**ROUGE**: Tri les fichiers par Titre, artiste, ou album.

**Boucle/Lecture aléatoire (touche VERTE)**:Appuyez une fois pour désactiver la boucle. Appuyez à nouveau pour désactiver la boucle et la lecture aléatoire. Appuyez une nouvelle fois pour activer uniquement la lecture aléatoire. Appuyez à nouveau pour activer tout. Vous pouvez suivre les fonctions désactivées avec le changement d'icônes.

**0.0,9 (Touches numériques)**: Passe à l'heure sélectionnée.

**Lire ceci (Touche OK)**: Lit le fichier sélectionné.

**Précédent/Suivant (Boutons Gauche/Droit)**: Passe à la lecture du fichier précédent ou suivant.

**JAUNE**: Bascule le style d'affichage.

**BLEU**: Modifie le type de support.

#### **Bibliothèque des enregistrements**

*IMPORTANT: Pour afficher la bibliothèque des enregistrements, vous devez d'abord connecter votre lecteur USB à votre téléviseur que vous aurez auparavant pris le soin d'éteindre. Allumez ensuite le téléviseur afin d'activer la fonction d'enregistrement. Dans le cas contraire, l'option d'enregistrement ne sera pas disponible.*

Pour afficher la liste des enregistrements », sélectionner l'option « Bibliothèque des enregistrements » et appuyer sur la touche OK. La bibliothèque des enregistrements s'affiche avec les enregistrements disponibles.

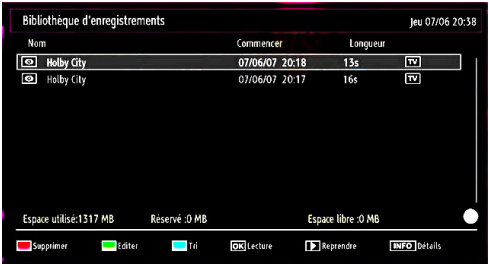

Tous les enregistrements sont conservés dans une liste prévue dans la bibliothèque des enregistrements.

**Bouton ROUGE (Supprimer)**: efface l'enregistrement sélectionné.

**Bouton VERT (Modifier)**: Apporte des modifications à l'enregistrement sélectionné.

**Bouton BLEU (Trier)**: Change l'ordre des enregistrements. Vous pouvez effectuer votre sélection à partir d'une gamme variée d'options de tri.

**Bouton OK**: Active le menu des options de lecture :

*• Lire à partir du début: Lit l'enregistrement à partir du début.*

- *Reprendre: Recommence les enregistrements.*
- *Lire à partir d'ici: Spécifie un point de lecture.*

*Remarque: L'affichage du menu principal et les rubriques du menu seront indisponibles pendant la lecture.*

 **(Reprendre)**: Recommence les enregistrements.

**INFO (Détails)**: affiche en détail la description courte des programmes.

#### **Réglages du navigateur média**

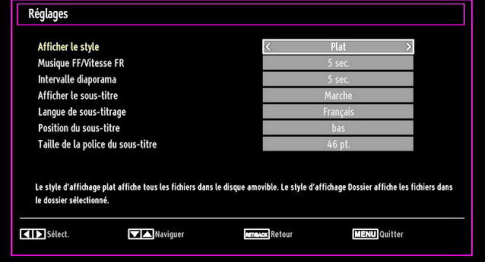

Vous pouvez régler les préférences de votre navigateur média grâce à la boîte de dialogue Réglages. Appuyez sur "▼" ou sur le bouton "▲" pour mettre une option en surbrillance, puis utilisez "<" ou ">" pour effectuer le réglage.

**Afficher le style**:**:** Règle le mode de navigation par défaut.

**Vitesse Musique**: Ralenti la vitesse avant/arrière.

**Intervalle du diaporama**: Définit l'intervalle de temps du diaporama.

**Afficher le sous-titre**: Règle la préférence d'activation du sous-titre.

**Position du sous-titre**: Définit la position du sous-titre en tant que haut ou bas.

**Taille de police du sous-titre**: Définit la taille de police du sous-titre (max. 54pt).

## **Enregistrement du décalage**

*IMPORTANT: Pour enregistrer un programme, vous devez d'abord connecter votre lecteur USB à votre téléviseur que vous aurez auparavant pris le soin d'éteindre. Allumez ensuite le téléviseur afin d'activer la fonction d'enregistrement. Dans le cas contraire, l'option d'enregistrement ne sera pas disponible.*

- Appuyez sur la touche II (PAUSE) pendant que vous regardez une diffusion pour basculer en mode de décalage temporel (timeshifting).
- En mode de décalage temporel, le programme marque une pause et est simultanément enregistré dans le disque USB connecté (\*). Appuyez à nouveau sur la touche "" (PLAY) (LECTURE) pour regarder le programme en pause à partir du moment où il a été interrompu.
- Cette lecture se fait à la vitesse x1 lecture. La barre d'informations affichera l'écart de décalage entre le programme réel et le programme décalé.
- $\cdot$  Utilisez les touches  $\blacktriangleleft$  /  $\blacktriangleright$  (PRÉCÉDENT/ SUIVANT) pour avancer ou reculer la lecture décalée. Une fois le décalage atteint, vous quittez

automatiquement le mode Décalage temporel et basculez en diffusion normale.

 $\cdot$  Appuyez sur la touche  $\blacksquare$  (STOP) pour quitter le mode de décalage temporel.

*(\*) La durée d'enregistrement du décalage simultané dépend de la taille des fichiers contenus dans votre disque USB connecté et du Décalage Max. défini dans le menu de configuration Enregistrements. Reportez-vous à la section "Enregistrements" pour plus d'informations relatives au réglage du décalage Max.*

*Remarque: Au cours du décalage temporel, il est impossible de basculer d'une diffusion ou d'une source différente et d'afficher le menu principal.*

### **Enregistrement instantané**

*IMPORTANT: Pour enregistrer un programme, vous devez d'abord connecter votre lecteur USB à votre téléviseur que vous aurez auparavant pris le soin d'éteindre. Allumez ensuite le téléviseur afin d'activer la fonction d'enregistrement. Dans le cas contraire, l'option d'enregistrement ne sera pas disponible.*

• Appuyez sur la touche (ENREGISTREMENT) (RECORD) pour lancer l'enregistrement instantané d'un programme pendant que vous le regardez. Le message suivant apparaît à l'écran :

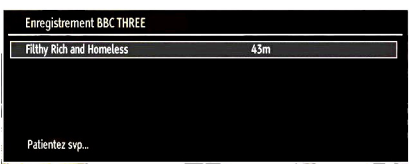

- Le message d'enregistrement s'affichera un moment et l'émission en cours sera enregistrée.
- Vous pouvez appuyer à nouveau sur la touche (RECORD)/(ENREGISTREMENT) de la télécommande pour enregistrer l'émission suivante sur l'EPG. Dans ce cas, l'écran affichera les émissions programmées pour l'enregistrement.

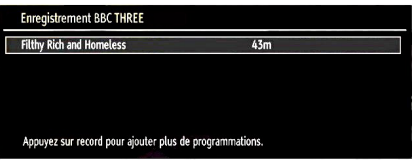

Appuyez sur la touche  $\blacksquare$  (STOP) pour annuler l'enregistrement instantané. Le message ci-après s'affichera à l'écran :

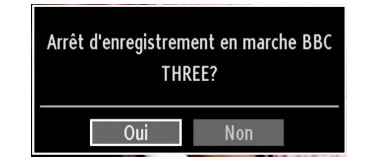

Sélectionnez Oui en appuyant sur les touches "<" ou "<sup>\*</sup> / OK pour annuler l'enregistrement instantané.

*Remarque: Au cours de l'enregistrement, il est impossible de basculer d'une diffusion ou d'une source différente et d'afficher le navigateur média.*

### **Regarder les programmes enregistrés**

Dans le menu principal, utilisez les touches " $\blacktriangleleft$ " ou "**\*** pour sélectionner le navigateur. S l'option Bibliothèque des enregistrements en appuyant sur la touche "I" ou "<sup>></sup>" et validez à l'aide du bouton OK pour entrer. La bibliothèque des enregistrements s'affiche.

*IMPORTANT: Pour afficher la bibliothèque des enregistrements, vous devez d'abord connecter votre lecteur USB à votre téléviseur que vous aurez auparavant pris le soin d'éteindre. Allumez ensuite le téléviseur afin d'activer la fonction d'enregistrement. Dans le cas contraire, l'option d'enregistrement ne sera pas disponible.*

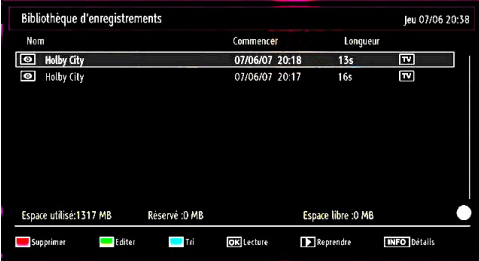

Sélectionnez un élément enregistré dans la liste (s'il a été précédemment enregistré) en vous servant de la touche " $\nabla$ " ou " $\blacktriangle$ ". Appuyez sur la touche OK pour afficher les options d'affichage. Sélectionnez une option grâce aux touches " $\blacktriangledown$ " / " $\blacktriangle$ " ou OK.

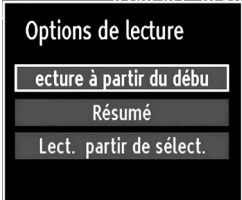

Options de lecture disponibles:

- Lire à partir du début: Lit l'enregistrement à partir du début.
- Reprendre: Recommence les enregistrements.
- Lire à partir d'ici: Spécifie un point de lecture.

*Remarque: L'affichage du menu principal et les rubriques du menu seront indisponibles pendant la lecture.*

Appuyez sur la touche ■ (STOP) pour mettre fin à une lecture et retourner à la Bibliothèque des enregistrements.

#### **Ralenti avant**

Si vous appuyez sur la touche  $\blacksquare$  (PAUSE) pendant que vous regardez les programmes enregistrés, l'option de ralenti avant sera disponible. Vous pouvez utiliser la touche **D** pour le ralenti avant. Pour modifier la vitesse du ralenti avant, appuyez sur la touché $\blacktriangleright$ 

## **Changement de la taille d'une image : Formats d'image**

- Les programmes peuvent être regardés dans différents formats d'image, en fonction de la transmission reçue.
- Vous pouvez modifier le format de l'image (la taille de l'image) du téléviseur pour afficher l'image dans des modes zoom différents.
- Appuyez sans interruption sur le bouton **"SCREEN"** pour modifier la taille de l'image. Les modes zoom disponibles sont listés ci-dessous.

#### **Automatique**

Lorsqu'un signal **WSS (Wide Screen Signalling -**  Signalisation d'écran large), qui indique le format de l'image, est inclus dans le signal de l'émission ou dans le signal d'un périphérique externe, le téléviseur change automatiquement le mode **ZOOM** selon le signal **WSS**.

• Quand le mode **AUTO** ne fonctionne pas correctement à cause de la faible qualité du signal **WSS** ou quand vous changez le mode **ZOOM**, changez le mode **ZOOM** manuellement.

#### **16:9**

Ceci étend uniformément les côtés gauche et droit d'une image normale (format d'image 4 :3) pour remplir l'écran de télévision grand format.

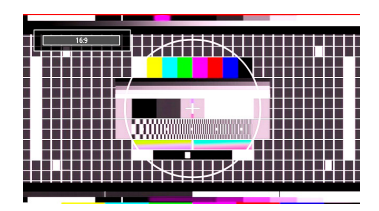

• Pour les images de format 16 :9 qui ont été pressées en une image normale (format d'image 4 :3), utilisez le mode **16:9** pour restaurer l'image à sa forme originale.

#### **Sous-titre**

Ce mode agrandit l'image (format d'image 16:9) avec les sous-titres en plein écran.

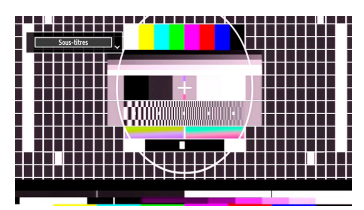

*Remarque: Vous pouvez passer à l'option Ecran Haut ou Bas en appuyant sur les touches " " / " " tandis que Zoom d'images est sélectionné ainsi qu'il suit: Panoramique, Zoom 14:9, Cinéma ou Sous-titres.*

#### **14:9**

Ce mode agrandit l'image (format d'image 14:9) vers les limites supérieure et inférieure de l'écran.

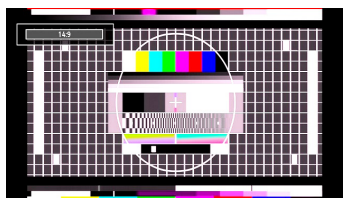

#### **Zoom 14:9**

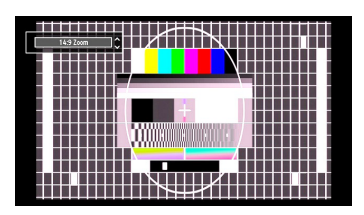

Cette option augmente le zoom de l'image 14:9.

#### **4:3**

Utilisez ce mode pour visualiser une image normale (format d'image 4:3) puisqu'il s'agit ici de sa taille originale

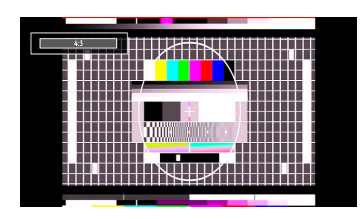

#### **Panoramique**

Ceci étend les côtés gauche et droit d'une image normale (format d'image 4 :3) pour remplir l'écran, sans que l'image apparaisse dénaturée.

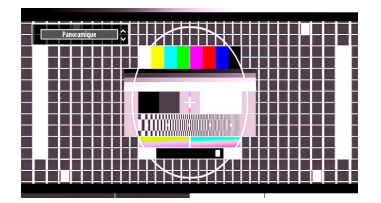

La partie supérieure et la partie inférieure de l'image sont légèrement coupées.

#### **Cinéma**

Ce mode agrandit l'image (format d'image 16:9 ) pour en faire un plein écran.

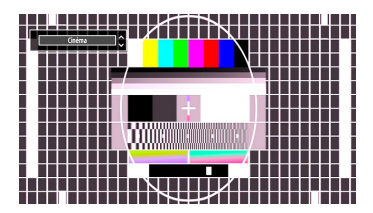

## **Configuration des réglages d'image**

*Vous pouvez utiliser différentes configurations de paramètres d'image dans les détails.*

Appuyez sur la touche **"MENU"** et sélectionnez l'icône Image grâce à la touche " $\blacktriangle$ " ou " $\blacktriangleright$ ". Appuyez sur **OK** pour afficher le menu Paramètres d'image.

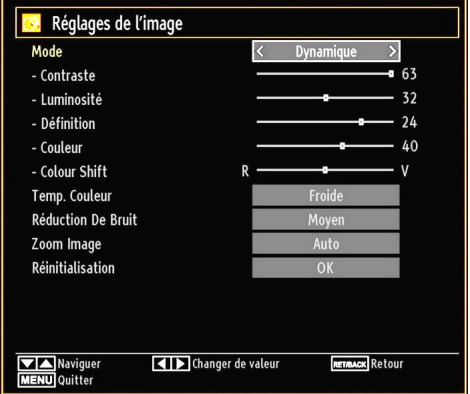

#### **Fonctionnement des éléments du menu Réglages d'image**

- Appuyez sur le bouton " $\blacktriangledown$ " ou " $\blacktriangle$ " pour sélectionner un élément du menu.
- Utilisez le bouton "</a> ou "> pour sélectionner une rubrique.
- Appuyez sur la touche **"MENU"** pour quitter.

#### **Eléments du menu Réglages d'image**

**Mode**: Pour vos besoins de visualisation, vous pouvez régler l'option de Mode y afférente. Le mode Image peut être réglé sur l'une de ces options: **Cinéma**,**Jeux**,**Dynamique** et **Naturel**.

**Contraste**: Règle les valeurs de l'éclairage et de l'obscurité de l'écran.

**Luminosité**: Règle la valeur de luminosité de l'écran.

**Définition**: Définit la valeur de netteté des objets affichés à l'écran.

**Couleur**: Règle la valeur de la couleur, règle les couleurs.

**Colour Shift (Modification de couleur):** Réglez le ton de la couleur désirée.

**Temp. Couleur**: Règle le ton de la couleur désirée.

*Le paramétrage sur l'option Froide donne aux couleurs blanches une accentuation légèrement bleue.*

*Pour des couleurs normales, sélectionnez l'option Normale.*

*Un réglage sur l'option Chaud donne aux couleurs un accent légèrement rouge.*

**Réduction De Bruit**: Si le signal de diffusion est faible et que l'image est bruyante, utilisez le réglage de **Réduction De Bruit** pour réduire l'intensité du bruit. Le mode Réduction de bruit peut être réglé sur l'une de ces options: **Faible**, **Moyen**, **Haut** ou **Arrêt**.

**Mode jeu:** Lorsque le mode Jeu est réglé sur Activé, les réglages du mode jeu, qui sont optimisés pour une meilleure qualité vidéo, seront chargés.

*Remarque: Quand le mode Jeu est activé, certains éléments du menu Réglages de l'image ne seront pas disponibles pour être affichés.*

**Zoom Image:** Cette option défini la taille de l'image sur Auto,16:9, Sous-titre,14:9, 14:9 Zoom, 4:3, Panoramique ou Cinéma**.**

**Réinitialisation**: Réinitialise les paramètres d'image aux valeurs par défaut.

*En mode VGA (PC), certains éléments du menu Image seront indisponibles. Au contraire, les paramètres du mode VGA seront ajoutés aux paramètres Image en mode PC.*

#### **Réglages de l'image du PC**

Pour ajuster les éléments de l'image du PC, procédez comme suit :

Appuyez sur la touche "<" ou ">" pour sélectionner l'icône Image. Le menu image apparaît à l'écran.

Les options **Contraste, Luminosité, Couleur, Temp. Couleur** et **Zoom image** de ce menu sont identiques à celles définies dans le menu Image TV sous "Système de principal".

*Les paramètres Son, Réglages et Source sont identiques aux paramètres expliqués dans le système de menu principal.*

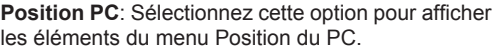

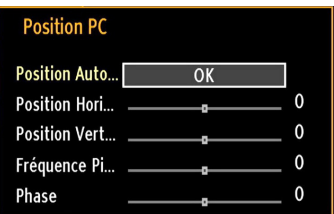

**Position Auto...**: Optimise automatiquement l'affichage. Appuyez sur **OK** pour optimiser.

**Position Hori...: Cette rubrique change l'image** horizontalement vers le côté droit ou gauche de l'écran.

**Position Vert...**: Cet élément déplace l'image verticalement vers le haut ou le bas de l'écran.

**Fréquence Pi...**: Les réglages de la fréquence pilote corrigent les interférences qui apparaissent comme des lignes verticales dans l'image pour des présentations telles que les feuilles de calcul, les paragraphes ou les textes dans des polices plus petites.

**Phase**: Selon la résolution et la fréquence de balayage que vous saisissez pour le téléviseur, vous pouvez voir une image voilée ou bruitée à l'écran. Dans un tel cas vous pouvez utiliser cet élément pour obtenir une image claire par essais et erreurs.

### **Configuration des paramètres sonores**

*Les paramètres sonores peuvent être configurés en fonction de vos préférences personnelles.*

Appuyez sur le bouton **"MENU"** et sélectionnez la Son icône en utilisant le bouton "<" ou ">". Appuyez sur **OK** pour afficher le menu Réglages du son.

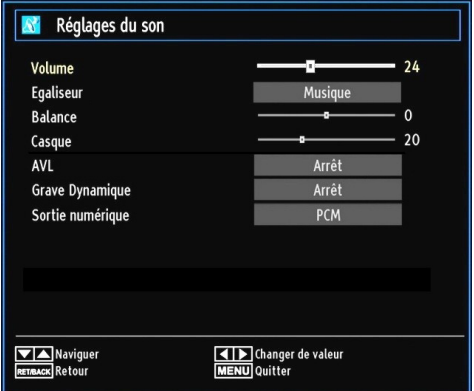

#### **Fonctionnement des éléments du menu Réglages sonores**

- Appuyez sur le bouton " $\nabla$ " ou " $\blacktriangle$ " pour sélectionner un élément du menu.
- Utilisez le bouton "< " ou "> pour sélectionner une rubrique.
- Appuyez sur la touche **"MENU"** pour quitter.

#### **Eléments du menu Réglages sonores**

**Volume**: Ajuste le niveau du volume.

**Égaliseur**: Appuyez sur **OK** pour afficher le sousmenu Égaliseur.

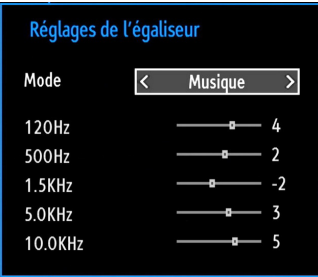

Dans le menu égaliseur, le préréglage peut être changé pour **Musique**, **Film**, **Dialogue**, **Plat**, **Classique** et **Utilisateur**. Appuyez sur la touche **"MENU"** pour retourner au menu précédent.

*Remarque: Les réglages du menu Egaliseur ne peuvent être modifiés manuellement que lorsque le mode Egaliseur se trouve à Utilisateur.*

**Balance**: Ce paramètre s'utilise pour accentuer la balance des haut-parleurs gauche ou droit.

**Casque**: Règle le volume du casque.

**AVL**: La fonction de limitation automatique de volume AVL règle le son dans le but d'obtenir un niveau de sortie fixe entre les programmes (par exemple, le niveau de volume des publicités tend à être plus élevé que celui des programmes).

**Grave dynamique**: La basse dynamique est utilisée pour augmenter l'effet de la basse du téléviseur.

**Sortie numérique**: Règle le type de sortie audio numérique.

## **Configuration des paramètres de votre téléviseur**

*Les paramètres détaillés peuvent être configurés en fonction de vos préférences personnelles.*

Appuyez sur la touche **"MENU"** et sélectionnez l'icône Paramètres à l'aide de la touche " veu "
> ". Appuyez sur **OK** pour afficher le menu Réglages.

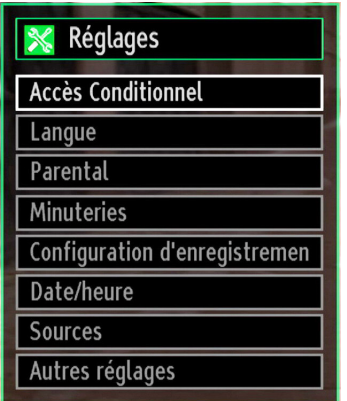

#### **Fonctionnement des éléments du menu Réglages**

- Appuyez sur le bouton " $\blacktriangledown$ " ou " $\blacktriangle$ " pour sélectionner un élément du menu.
- Appuyez sur le bouton **OK** pour sélectionner une option.
- Appuyez sur la touche **"MENU"** pour quitter.

#### **Eléments du menu Réglage**

**Accès conditionnel**: Contrôle les modules d'accès conditionnel lorsqu'ils sont disponibles.

Langue: Configure les paramètres linguistiques.

**Parental**: Configure les réglages parentaux.

**Minuteries**: Règles les minuteries des programmes sélectionnés.

**Date/Heure**: Sélectionne la date et l'heure.

**Sources**: Active ou désactive les options sources sélectionnées.

**Autres réglages**: Affiche les autres options de réglage du téléviseur.

## **Utilisation du module d'accès conditionnel**

#### *IMPORTANT: Insérez ou effacez le module CI uniquement lorsque le téléviseur est ETEINT.*

- Afin de regarder certaines chaînes numériques, il peut s'avérer nécessaire d'avoir un module d'accès conditionnel (CAM). Ce module doit être inséré dans la fente CI de votre téléviseur.
- Vous obtiendrez le module d'accès conditionnel CAM (Conditional Access Module) et la carte de visualisation en vous abonnant à une société de chaîne payante, puis insérez ces derniers dans la TV en utilisant la procédure suivante.
- Insérez le module CAM puis la carte dans la fente située dans le couvercle du terminal à l'arrière du téléviseur.
- Le CAM doit être correctement inséré; il est impossible de l'insérer entièrement s'il est inversé. Vous pouvez endommager le CAM ou le terminal TV si le premier est inséré avec une certaine pression.

Branchez le téléviseur à la prise de courant, allumezla et attendez un moment jusqu'à ce que la carte soit activée.

- Lorsqu'aucun module n'est inséré, le message "**Aucun module Interface Commune détecté.**" apparaît à l'écran.
- Consultez le manuel d'instructions du module pour plus d'informations sur les réglages.

#### **Affichage du menu Accès conditionnel (\*)**

#### *(\*) Ces réglages de menu peuvent varier en fonction du prestataire de services.*

Appuyez sur le bouton **"MENU"** et sélectionnez la deuxième icône en utilisant le bouton " $\blacktriangle$ " ou " $\blacktriangleright$ " Appuyez sur **OK** pour afficher le menu Réglages. Utilisez le bouton "▼" ou "▲" pour sélectionner Accès **Conditionnel** et appuyez sur **OK** pour afficher les éléments du menu.

## **Configuration des préférences linguistiques**

*Vous pouvez faire fonctionner les paramètres linguistiques du téléviseur grâce à ce menu.*

Appuyez sur la touche **"MENU"** et sélectionnez lla cinquième icône grâce à la touche " $\blacklozenge$ " ou " $\blacktriangleright$ ". Appuyez sur **OK** pour afficher le menu Réglages. Utilisez le bouton "I" ou ">" pour sélectionner **Langue** et appuyez sur **OK** pour continuer:

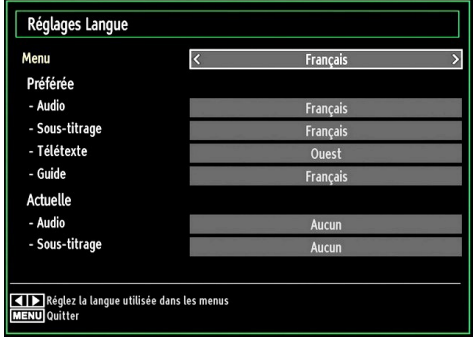

*Utilisez le bouton* "▼" ou "▲" pour sélectionner *une rubrique. Les réglages sont mémorisés automatiquement.*

**Menu**: affiche la langue du système.

#### **Préférée**

Ces réglages seront utilisés s'ils sont disponibles. Sinon, les réglages courants seront utilisés.

- **Audio**: Sélectionne la langue audio préférée.
- **Sous-titrage**: Règle la langue de sous-titre. La langue choisie sera vue dans les sous-titres.
- **Télétexte**: Règle la langue du télétexte.
- **Guide**: Définit la langue de guide préférée.

#### **En cours (\*)**

(\*) Ces réglages ne peuvent être modifiés que si le diffuseur les prend en charge. Dans le cas contraire, ils ne seront pas disponibles pour être modifiés.

- **Audio**: Change la langue audio de la chaîne en cours.
- **Sous-titrage**: Règle la langue de sous-titre de la chaîne en cours.

*Remarque: Si l'option de Pays est réglée sur une des options Danemark, Suède, Norvège ou Finlande, Le Menu des réglages de langue fonctionnera comme ci-dessous :*

#### **Paramètres de Langue**

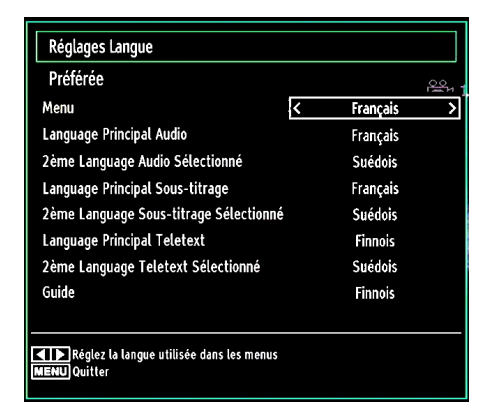

Dans le Menu Configuration, mettez en surbrillance la rubrique Paramètres de langue en appuyant sur les boutons " $\nabla$ " ou " $\blacktriangle$ ". Appuyez sur OK et le sous-menu « Définition de la Langue » sera affiché sur l'écran.

Pour utiliser la recherche en mode de veille, veuillez vous assurer d'avoir activé cette option en sélectionnant Activé.

Remarques:

- La langue de système détermine la langue des menus sur écran.
- Langue Audio est utilisée pour sélectionner la bande de son des chaînes.
- Les réglages initiaux constituent la première priorité lorsque de nombreux choix sont disponibles. Lorsque les premières options sont disponibles. les réglages secondaires sont relégués au second plan.

### **Contrôle parental**

*Pour éviter que certains programmes soient regardés, des chaînes et des menus peuvent être verrouillés grâce au système de contrôle parental.*

*Cette fonction active ou désactive le système de protection de menu et permet le changement du mot de passe..*

Appuyez sur le bouton **"MENU"** et sélectionnez la deuxième icône en utilisant le bouton " $\P$ " ou " $\P$ ". Appuyez sur **OK** pour afficher le menu Réglages. Utilisez le bouton "V" ou "A" pour sélectionner **Parental** et appuyez sur **OK** pour continuer:

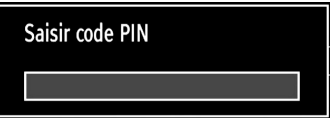

Pour afficher les options du menu de verrouillage, saisissez le code PIN. Par défaut, ce code est réglé en usine à **4725**. Une fois le code approprié saisi, le menu Réglage parental s'affichera:

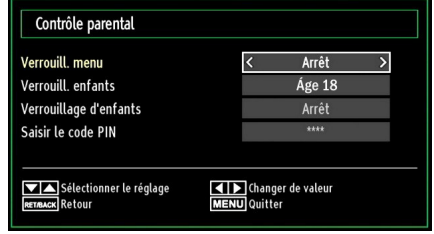

#### **Fonctionnement du menu Réglage parental (\*)**

- Sélectionnez une rubrique en utilisant le bouton  $\sum_{n=1}^{\infty}$  ou  $\sum_{n=1}^{\infty}$
- Utilisez le bouton "< " ou " pour sélectionner une rubrique.
- Appuyez sur la touche **OK** pour afficher plus options.

*(\*) Si vous définissez l'option Pays sur RU lors de la première installation, les options Verrouillage maturité et Verrouillage parental ne seront pas visibles. Cette option est disponible uniquement pour les pays de l'UE.*

**Verrouill. menu (en option)**: L'option Verrouillage Menu active ou désactive l'accès au menu. Vous pouvez désactiver l'accès au menu d'installation ou tout le système de menu.

**Verrouil. enfants (en option)**: Après installation, cette option recherche l'information relative aux émissions parentales et si ce niveau parental a été inactivé, l'accès à la diffusion n'est pas activé. La valeur par défaut est définie sur 18 ans.

**Verrouillage d'enfants**: Lorsque l'option Verrouillage Parental est sélectionnée, le téléviseur peut uniquement être contrôlé à l'aide de la télécommande. Dans ce cas, les boutons du panneau de contrôle ne fonctionneront pas, en dehors du bouton Veille/ Marche. Lorsque le verrouillage enfants est activé, vous pouvez faire passer le téléviseur en mode Veille en appuyant sur le bouton Veille/Marche. Pour allumer le téléviseur à nouveau, il vous faut utiliser la télécommande. Ainsi, si l'un de ces boutons est pressé, **"Verrouillage d'enfants activé"** s'affiche à l'écran lorsque la fenêtre de menu n'est pas visible.

**Saisir le code PIN**: Définit un nouveau code PIN. Utilisez les boutons numériques pour saisir un nouveau mot de passe. Vous aurez à saisir votre nouveau mot de passe pour une deuxième fois afin de le confirmer.

*IMPORTANT: Le code PIN d'usine par défaut est 4725. Si vous le modifiez, assurez-vous de le noter et de le conserver en lieu sûr.*

### **Minuteries**

*Pour afficher le menu Minuteries, appuyez sur la touche "MENU" et sélectionnez l'icône Liste des chaînes grâce à la touche " " ou " ". Appuyez sur OK pour afficher le menu Liste des chaînes. Utilisez le bouton* "▼" ou "▲" pour sélectionner l'option *Minuteries et appuyez sur OK pour continuer:*

#### **Réglage de la minuterie sommeil**

*Ce réglage sert à paramétrer le téléviseur de sorte qu'il s'éteigne après un certain temps.*

- Sélectionnez l'option Minuterie Sommeil à l'aide du bouton " $\nabla$ " ou " $\blacktriangle$ "
- Utilisez le bouton "<" ou ">" pour régler. Le minuteur peut être programmé entre **Arrêt** et **2.00** heures (120 minutes) par intervalle de 30 minutes.

#### **Réglages des minuteries de programmes**

*Vous pouvez régler les minuteries de programme pour un programme précis à l'aide de cette option.*

Appuyez sur le bouton " $\blacktriangledown$ " pour régler les minuteries sur un événement. Les boutons de fonction de la minuterie du programme TV apparaîtront à l'écran.

#### **Ajout d'une minuterie**

• Pour ajouter un minuteur, pressez le bouton JAUNE sur la télécommande. Le menu suivant apparaît à l'écran :

**Type de réseau :** Ce fonction n'est pas disponible pour réglage.

**Type de minuterie:** Vous pouvez sélectionner le type de minuterie en tant que Enregistrer ou Minuterie.

**Chaîne :** Change la chaîne en utilisant " $\blacktriangle$ " ou " $\blacktriangleright$ ".

**Type d'enregistrement:** Cette fonction n'est pas disponible pour réglage.

**Date:** Saisissez une date en appuyant sur les touches numériques.

**Démarrage :** Saisissez une heure de démarrage en appuyant sur les touches numériques.

**Fin:** Saisissez une heure de fin en appuyant sur les touches numériques.

**Durée:** Affiche la durée entre l'heure de démarrage et l'heure de fin.

**Répétition: Règle une minuterie suivant les options ci-après :** Une fois, Quotidien, ou Hebdomadaire. Utilisez le bouton "<" ou ">" pour sélectionner une option.

**Modifier / Supprimer:** Définir le changement/ supprimer la permission.

**Lecture:** Définit la permission de lecture et les réglages parentaux.

• Appuyez sur le bouton VERT pour mémoriser la minuterie. Appuyez sur la touche ROUGE pour annuler.

#### **Modification d'une minuterie**

- Sélectionnez la minuterie à modifier en appuyant sur le bouton " $\nabla$ " ou " $\blacktriangle$ ".
- Appuyez sur la touche **VERTE**. L'écran Modifier la minuterie s'affichera.
- Une fois la modification terminée, appuyez sur le bouton **VERT** pour mémoriser. Vous pouvez appuyez sur la touche **"MENU"** pour annuler.

#### **Suppression d'une minuterie**

- Sélectionnez la minuterie à supprimer en appuyant sur le bouton "V" ou "A".
- Appuyez sur le bouton **ROUGE**.
- Sélectionnez **OUI** en utilisant les boutons "<" ou " " pour supprimer la minuterie. Sélectionnez **NON**  pour annuler.

## **Enregistrer la configuration**

Sélectionnez l'option Configuration de l'enregistrement dans le menu Réglages pour configurer les paramètres d'enregistrement. Le menu ci-après s'affiche pour vous permettre d'enregistrer votre configuration.

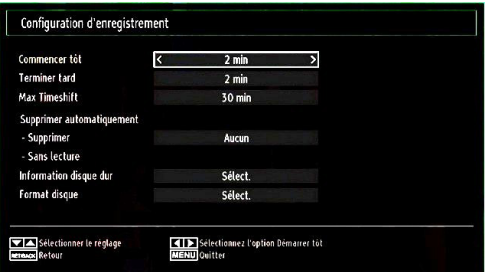

Les options suivantes sont disponibles pour ajustements :

#### **Commencer tôt (\*)**

Permet de définir l'heure de démarrage de la minuterie pour qu'elle commence plus tôt.

#### *(\*) Disponible uniquement pour les options des pays de l'UE.*

#### **Finir tard (\*)**

Permet de définir l'heure de démarrage de la minuterie pour qu'elle commence plus tard.

#### *(\*) Disponible uniquement pour les options des pays de l'UE.*

#### **Décalage max.**

Cette option vous donne la possibilité de définir le temps maximum autorisé pour un décalage temporel. Les options relatives à la durée sont approximatives et peuvent varier en conséquence suivant la diffusion reçue.

#### **Formater le disque**

*IMPORTANT: Veuillez noter que TOUTES les données contenues dans le disque USB seront perdues et le format du disque sera converti à FAT32 si vous activez cette option.*

•Si vous souhaitez supprimer tous les fichiers contenus dans le lecteur ou la carte mémoire du disque dur USB connecté, vous pouvez recourir à l'option Formater le disque.

• Par ailleurs, si votre disque USB connaît des dysfonctionnements, vous pouvez essayer de formater le disque USB. Dans la plupart des cas, le fait de formater le disque USB résout le problème; toutefois, TOUTES les données contenues dans le disque USB seront perdues en pareille situation.

• Appuyez sur le bouton OK une fois l'option Formater le disque mise en surbrillance. Un menu apparaîtra à l'écran, vous invitant à saisir un code PIN. Si vous n'avez pas modifié le code PIN, utilisez celui qui a été prévu par défaut (4725). Après l'avoir saisi, une fenêtre d'invite apparaît à l'écran pour vous aider à veiller à ce que le disque dur soit formaté; sélectionnez "OUI" et appuyez sur OK pour valider le formatage du disque dur. Sélectionnez "NON" et appuyez sur OK pour annuler. Assurez-vous d'avoir sauvegardé vos enregistrements importants avant de procéder au formatage du disque USB.

#### **Infos sur le disque dur**

Pour afficher les détails relatives au disque USB, mettez l'option Infos sur le disque dur en surbrillance en vous servant de la touche " $\overline{\mathbf{v}}$ " ou " $\blacktriangle$ " et appuyez sur OK. Les informations relatives au disque USB s'afficheront :

### **Configuration date / heure**

Sélectionnez **Date/Heure** dans le menu Réglages pour configurer les réglages Date/Heure. Pressez le bouton **OK**.

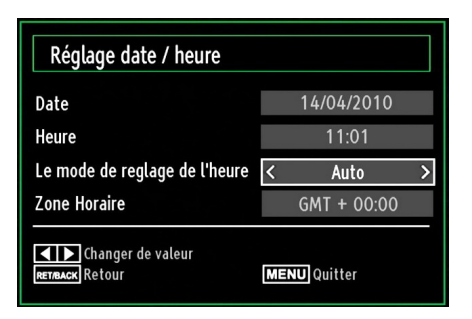

• Utilisez le bouton "V" ou "A" pour sélectionner Date / Heure.

Les options Date, Heure, Le mode de reglage de l'heure et Zone Horaire seront disponibles.

Utilisez la touche " $\blacktriangle$ " ou " $\nabla$ " pour mettre le mode Paramètre heure en surbrillance. Le mode Paramètre heure est défini à l'aide de la touche " $\blacktriangle$ " ou " $\blacktriangleright$ ". Il peut être paramétré sur AUTO ou MANUEL.

Lorsque AUTO est sélectionné, les options Heure et Zone Horaire ne seront pas disponibles pour être réglées. Si l'option MANUEL est sélectionnée, le zone horaire peut en pâtir:

 $\cdot$  En appuyant sur le bouton " $\blacktriangle$ " ou " $\nabla$ ", vous sélectionnez l'option «Zone Horaire».

Utilisez les boutons "<" ou ">" pour changer le zone horaire entre GMT-12 et GMT+12. L'heure qui s'affiche au-dessus de la liste de menu changera selon le zone horaire sélectionné.

• Les modifications sont mémorisées automatiquement. Appuyez sur **"MENU"** pour quitter.

## **Configuration des paramètres source**

*Vous pouvez activer ou désactiver les options source sélectionnées. Le téléviseur ne basculera pas vers les options de source désactivées quand vous appuyez sur le bouton "SOURCE".*

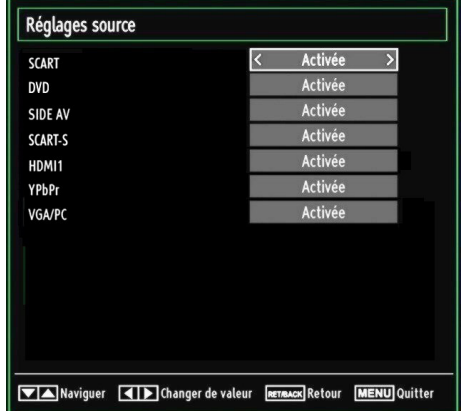

- Sélectionnez **Sources** dans le menu Réglages et appuyez sur le bouton **OK**.
- Pressez le bouton "V" ou "A" pour sélectionner une source.
- Utilisez le bouton "< " ou " pour activer ou désactiver une source sélectionnée. Les modifications sont mémorisées automatiquement.

*Remarque: Vous pouvez recourir au mode YPbPr uniquement lorsque vous raccordez un appareil doté d'une sortie YPbPr à travers l'entrée PC avec le câble YPbPr pour PC.*

## **Configuration des autres réglages**

Pour afficher les préférences de configuration générale, sélectionnez **Autres réglages** dans le menu Réglages et appuyez sur le bouton **OK**.

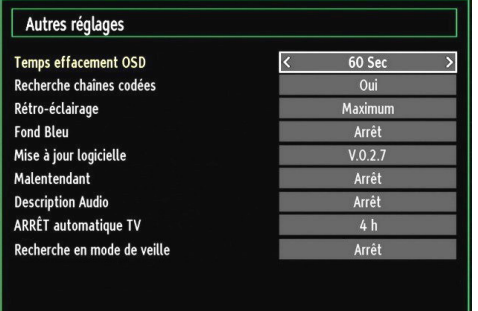

#### **Fonctionnement**

Pays: Royaume-Uni **THE Changer de valeur MENU** Quitter

- Appuyez sur le bouton " $\nabla$ " ou " $\blacktriangle$ " pour sélectionner une option.
- Utilisez le bouton "< " ou "> pour sélectionner une option.
- Appuyez sur **OK** pour afficher un sous-menu.

**Temps effacement OSD**: Change la durée de temporisation des écrans de menu.

**Recherche chaînes codées**: Lorsque ce paramètre est activé, le processus de recherche localisera également les chaînes cryptées. Si le réglage est paramétré sur **Arrêt**, les chaînes cryptées ne seront pas localisées en recherche automatique ou manuelle.

**Rétro-éclairage (en option)**: Cette option contrôle le niveau de rétroéclairage qui peut être défini sur les modes Maximum, Minimum, Moyen, et Eco.

**Fond bleu**: Active ou désactive le système du fond bleu quand le signal est faible ou absent.

**Mise à jour du logicielle**: Pour vous assurer que votre téléviseur dispose en permanence des dernières informations de mise à niveau, vous pouvez utiliser ce réglage. Pour un bon fonctionnement, veuillez vous assurer que le téléviseur est réglé en mode de veille.

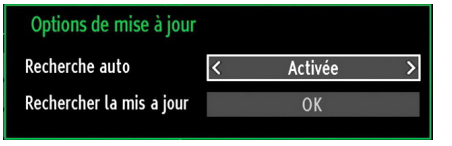

Vous pouvez activer ou désactiver la mise à jour automatique en réglant l'option **Recherche auto**.

Vous pouvez procéder à une recherche manuelle de nouveaux logiciels en sélectionnant l'option **Rechercher la mis a jour**.

**Malentendant**: Si le diffuseur active un quelconque signal particulier concernant le son, vous pouvez activer ce paramètre afin de recevoir de tels signaux

**Description Audio**: La description audio renvoie à une piste de narration supplémentaire réservée aux déficients visuels et malentendants. Le narrateur de la description accompagne la présentation, décrivant ainsi ce qui se passe à l'écran pendant les pauses naturelles (et parfois pendant les dialogues, s'il le juge nécessaire). Vous ne pouvez utiliser cette option que si le diffuseur la prend en charge.

**ARRÊT automatique TV**: Vous pouvez définir la valeur de temporisation de l'option de mise hors tension automatique du téléviseur. Après avoir atteint la valeur de temporisation, si le téléviseur ne fonctionne pas suivant l'heure sélectionnée, il s'éteindra.

#### **Recherche en mode de veille (en option)**

Utilisez les touches "V" ou "A" pour sélectionner «Recherche en mode de veille» et appuyez sur le bouton " $\blacktriangle$ " ou " $\blacktriangleright$ " pour activer ou désactiver. Si vous faites passer l'option Veille à l'option Désactivé, cette fonction ne sera pas disponible. Pour utiliser l'option de recherche en mode de veille, veuillez vous assurer d'avoir activé l'option Recherche en mode de veille.

## **Autres Fonctions**

**Affichage des informations TV**: Les informations relatives au numéro du programme, nom du programme, indicateur de son, heure, télétexte, type de chaîne, et résolution sont affichées à l'écran quand un nouveau programme est saisi ou lorsque le bouton **"INFO"** est pressé.

**Fonction Muet:** Appuyez sur le bouton " $\mathbb{X}$ " pour désactiver le son. L'indicateur Muet s'affiche dans la partie supérieure de l'écran. Pour annuler la coupure du son, il existe deux alternatives ; la première consiste à appuyer sur le bouton " $\mathbb{X}$ " et la seconde revient à augmenter le niveau de volume.

**Sélection du mode image**: En pressant le bouton **PRESETS**, vous pouvez modifier les paramètres du **Mode Image** selon vos besoins. Les options disponibles sont Dynamique, Naturel, et Cinéma.

**Affichage des sous-titres**: Vous pouvez activer les sous-titres en appuyant sur la touche **SUBTITLE** de la télécommande. Appuyez à nouveau sur le bouton **SUBTITLE** pour désactiver la fonction sous-titre.

Si l'option « **Sous-titre** » est activée, le fait d'appuyer sur la touche " $\equiv$ " amène le message d'avertissement ci-après à s'afficher à l'écran (\*\* au RU uniquement)

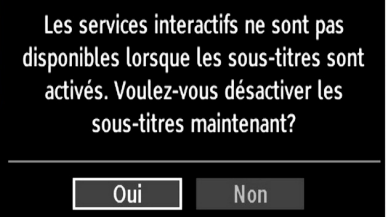

## **Télétexte**

Le télétexte transmet des informations portant sur l'actualité, le sport et la météo sur votre téléviseur. Notez que si le signal se dégrade, par exemple dans des conditions météorologiques mauvaises ou défavorables, certaines erreurs textuelles peuvent se produire ou le mode télétexte peut être interrompu.

**Les boutons de fonction télétexte** sont listés cidessous:

**" " Télétexte / Mix**: Active le mode télétexte lorsque vous l'appuyez une fois. Appuyez à nouveau pour installer l'écran du télétexte au-dessus du programme (mix). Le fait d'appuyer à nouveau vous amènera à quitter le mode télétexte.

**"RETURN" - Sommaire**: Sélectionne la page d'index du télétexte.

**"INFO" - Révéler**: Révèle les informations cachées (par ex. solutions de jeux).

**"OK" Retenir**: Retient une page de texte au moment opportun. Appuyez à nouveau pour reprendre.

" "/" " **Pages de sous-code** : Sélectionne les pages de signaux d'affichage quand le télétexte est activé.

**P+ / P- et numéros de (0 à 9)**: Appuyez pour sélectionner une page.

*Remarque: La plupart des stations TV utilisent le code 100 pour leurs pages d'index.*

#### **Touches de couleur (ROUGE/VERTE/ JAUNE/BLEUE)**

Votre TV supporte à la fois les systèmes **FASTEXT** et **TOP text**. Lorsque ces systèmes sont disponibles, les pages sont divisées en groupes ou en sujets. Lorsque le système **FASTEXT** est disponible, certaines sections d'une page de télétexte prennent un code de couleur et peuvent être sélectionnées en appuyant sur les boutons colorés. Appuyez sur un bouton de couleur correspondant à vos besoins. Les textes colorés apparaîtront, indiquant quels boutons colorés utiliser lorsque la transmission **TOP text** est présente. Le fait d'appuyer sur les touches " $\blacktriangledown$ " ou " $\blacktriangle$ " nécessitera la page suivante ou précédente respectivement.

## **Conseils**

**Entretien de l'écran**: Nettoyez l'écran avec un chiffon doux légèrement humecté. N'utilisez pas de solvants abrasifs parce qu'ils peuvent endommager la couche de revêtement de l'écran du téléviseur. Pour votre sécurité, débranchez la prise d'alimentation lors du nettoyage du poste. Quand vous déplacez le téléviseur, tenez-le de façon appropriée par le bas.

Persistance d'image: Veuillez remarquer que des images fantômes peuvent s'afficher en même temps qu'une image persistante. La persistance de l'image du téléviseur LCD peut disparaître après quelque temps. Essayez d'éteindre le téléviseur pendant un moment.

Pour éviter qu'une telle situation ne se produise, ne laissez pas l'écran en image fixe pendant longtemps.

**Pas d'alimentation**: Si votre téléviseur n'est pas alimenté, veuillez vérifier le câble d'alimentation principal et le branchement du câble d'alimentation à la prise secteur.

**Mauvaise image**: Avez-vous sélectionné le système de TV approprié ? Est-ce que votre téléviseur ou votre antenne sont très proches d'un appareil audio qui n'est pas branché à la terre ou d'une lumière au néon, etc. ? Des montagnes ou de hauts bâtiments peuvent être à l'origine des images doubles et des images fantômes. Parfois, vous pouvez améliorer la qualité de l'image en changeant la direction de l'antenne. Est-ce que l'image ou le télétexte sont méconnaissables ? Vérifiez si vous avez introduit la fréquence appropriée. Veuillez régler à nouveau les chaînes. La qualité de l'image peut se dégrader lorsque deux périphériques sont connectés au téléviseur au même moment. Dans ce cas, débranchez l'un des périphériques.

**Pas d'image**: Est-ce que l'antenne est correctement branchée ? Est-ce que les prises sont correctement branchées à la prise d'antenne ? Est-ce que le câble d'antenne est endommagé ? Les fiches appropriées sont-elles utilisées pour brancher l'antenne? En cas d'incertitudes, veuillez contacter votre fournisseur. Aucune image signifie que votre téléviseur ne recoit aucune transmission. Avez-vous appuyé sur les boutons appropriés de la télécommande? Essayez une nouvelle fois. Assurez-vous également que la bonne source d'entrée a été sélectionnée.

**Son**: Vous ne pouvez entendre aucun son. Avezvous coupé le son en appuyant sur le bouton  $\mathbb{X}$ ? Le son sort d'un seul haut-parleur. Est-ce que la balance est à l'extrémité d'une direction ? Consultez le **menu Son**.

**Télécommande**: Votre téléviseur ne répond pas à la télécommande. Il se peut que les piles soient usagées. Si tel est le cas, vous pouvez utiliser les boutons du téléviseur.

**Sources d'entrée**: Si vous ne pouvez sélectionner aucune source d'entrée, il est possible qu'aucun périphérique ne soit connecté. Vérifiez les câbles AV et les branchements si vous avez essayé de brancher un appareil.

**Enregistrement non disponible**: Pour enregistrer un programme, vous devez d'abord connecter votre lecteur USB à votre téléviseur que vous aurez auparavant pris le soin d'éteindre. Allumez ensuite le téléviseur afin d'activer la fonction d'enregistrement. Dans le cas contraire, l'option d'enregistrement ne sera pas disponible. Si vous ne parvenez pas à effectuer un enregistrement, essayez d'éteindre le téléviseur et d'insérer à nouveau le périphérique USB pendant que la télé reste éteinte.

**Le périphérique USB est trop lent:** Si le message "USB trop lent" s'affiche à l'écran au début d'un enregistrement, essayez de recommencer l'enregistrement. Si le même message d'erreur s'affiche, il est possible que votre disque USB n'ait pas la vitesse requise. Essayez de connecter un autre disque USB.

## **Annexe A : Modes d'affichage typiques d'une entrée de PC**

L'affichage présente une résolution maximale de 1360x768. Le tableau ci-après est une illustration de quelques modes d'affichage vidéo typiques. Votre téléviseur ne peut pas prendre en charge différentes résolutions. Les modes de résolution pris en charge figurent sur la liste ci-dessous. Si vous faites passer votre PC à un mode non pris en charge, un message d'avertissement apparaît à l'écran.

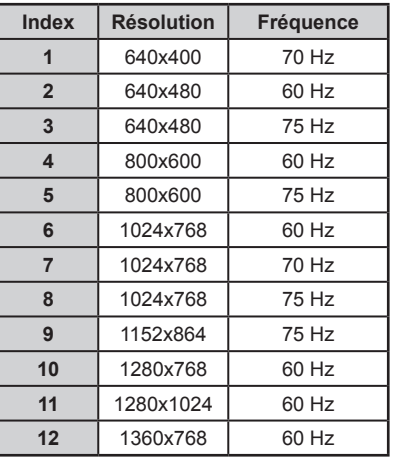

## **Annexe B : Compatibilité des signaux AV et HDMI (types de signal d'entrée)**

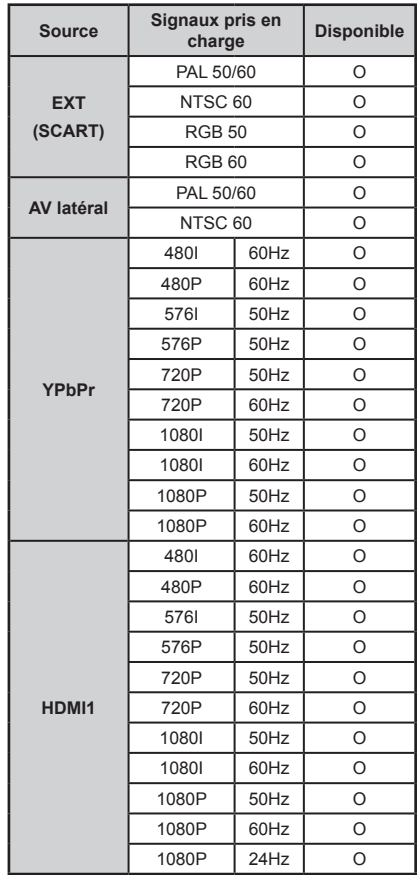

#### **(X: Non disponible, O: Disponible)**

*Dans certains cas, un signal sur l'écran du téléviseur LCD peut ne pas s'afficher correctement. Le problème peut être une incompatibilité avec les normes de l'équipement source (DVD, décodeur, etc.). Si vous rencontrez un tel problème, veuillez contacter votre fournisseur et le fabricant de l'appareil source.*

## **Annexe C: Résolutions DVI prises en charge**

Reportez-vous aux résolutions suivantes au moment de raccorder les connecteurs à votre téléviseur à l'aide des câbles DVI (non fournis).

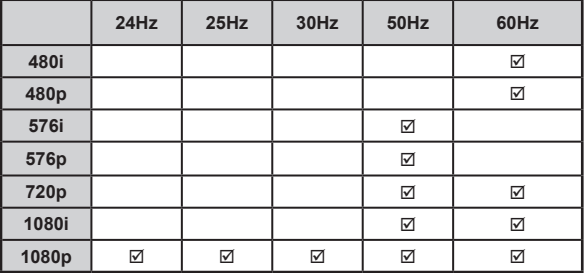

## **Annexe D : Formats de fichier pris en charge pour le mode USB**

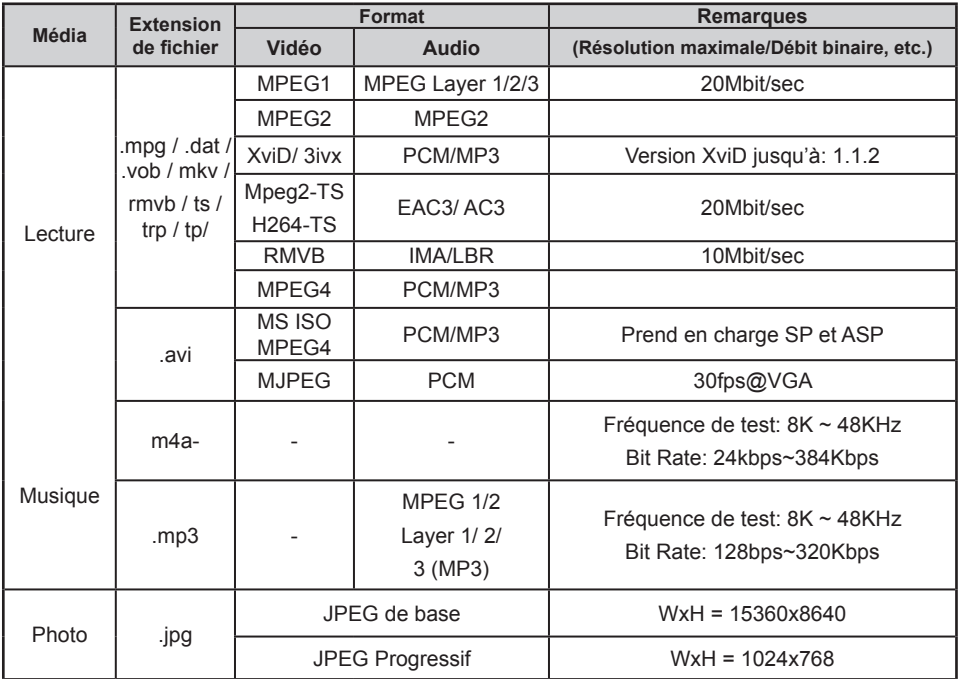

## **Annexe E: Mise à jour du logiciel**

• Votre téléviseur a la possibilité de rechercher et d'effectuer la mise à jour de nouveaux logiciels sur les chaînes de télévision.

• Pour rechercher les chaînes de diffusion, le téléviseur cherche les chaînes disponibles mémorisées dans vos paramètres. Avant toute recherche de mise à jour de logiciel donc, il est conseillé d'effectuer une recherche automatique et d'effectuer la mise à jour de toutes les chaînes disponibles.

#### **1) Recherche de mise à jour de logiciels à travers l'interface utilisateur**

• Il est possible d'effectuer une recherche manuelle pour vérifier si une nouvelle mise à jour de logiciel est disponible pour votre téléviseur.

• Parcourrez simplement le menu principal. Choisissez **Paramètres** et sélectionnez le menu **Autres paramètres**. Dans le menu **Autres paramètres**, sélectionnez l'élément **Mise à jour de logiciel** et appuyez sur le bouton **OK** pour ouvrir le menu **Options de mise à jour**.

• Dans le menu **Options de mise à jour**, sélectionnez l'élément **Rechercher les mises à jour** et appuyez sur le bouton **OK**.

• Si une mise à jour est disponible, il commence à la télécharger. Une barre de progression indique le temps de téléchargement restant. Lorsque le téléchargement est effectué avec succès, un message s'affiche et vous invite à redémarrer pour activer le nouveau logiciel. Appuyez sur **OK** pour poursuivre l'opération de redémarrage.

#### **2) Recherche à 3 :00 H et mode de mise à jour**

• Si l'option **Recherche automatique** du menu **Options de mise à jour** est active, le téléviseur se met automatiquement en marche à 3 heures du matin et lance la recherche de chaînes de diffusion pour la mise à jour du nouveau logiciel. Si un nouveau logiciel est trouvé et téléchargé avec succès, le téléviseur commence à fonctionner avec la nouvelle version du logiciel au prochain démarrage.

*Remarque relative au redémarrage: Le redémarrage est la dernière étape du processus de mise à jour d'un logiciel lorsque le téléchargement de celui a été effectué avec succès. Pendant le redémarrage, le téléviseur réalise des initialisations finales. Pendant l'opération de redémarrage, le panneau d'alimentation se ferme et le DEL avant le signale par un clignotement. Environ 5 minutes plus tard, le téléviseur redémarre avec un nouveau logiciel activé.*

• Si celui-ci ne démarre pas après 10 minutes, débranchez-le, patientez 10 autres minutes, puis branches à nouveau. Il devrait s'ouvrir en toute sécurité, doté d'un nouveau logiciel. Si le téléviseur ne se remet toujours pas en marche, veuillez encore débrancher et brancher un certain nombre de fois encore. Si votre appareil ne parvient toujours pas à fonctionner, veuillez contacter le service d'assistance à la clientèle pour obtenir de l'aide.

*Attention : Évitez de débrancher le téléviseur lorsque le voyant DEL clignote pendant le redémarrage.*  Si vous le faites, votre téléviseur peut ne plus fonctionner correctement et vous aurez à le confier à *un technicien agréé uniquement.*

### **Spécifications**

#### **TÉLÉDIFFUSION**

PAL/SECAM B/G D/K K' I/I' L/L'

#### **RÉCEPTION DE CANAUX**

VHF (BANDE I/III)

UHF (BANDE U)

HYPERBANDE

#### **NOMBRE DE CANAUX PRÉRÉGLÉS**

1000

#### **INDICATEUR DE CHAÎNE**

Affichage à l'écran

#### **ENTRÉE D'ANTENNE RF**

75 Ohms (Non équilibré)

#### **TENSION DE FONCTIONNEMENT**

220-240V AC, 50 Hz.

#### **AUDIO**

German + Nicam Stereo

#### **PUISSANCE DE SORTIE AUDIO (W<sub>RMS</sub>) (10% THD)**

2 x 2,5

#### **CONSOMMATION ÉLECTRIQUE (W)**

60 W (max)

< 1 W (Veille)

#### **PANNEAU**

Écran 16:9, Taille de l'écran 22" **DIMENSIONS (mm)** PxLxH (Avec pied): 118 x532 x 376 Poids (en Kg): 5,40 PxLxH (Sans pied): 60 x 532x 347 Poids (en Kg): 5,25

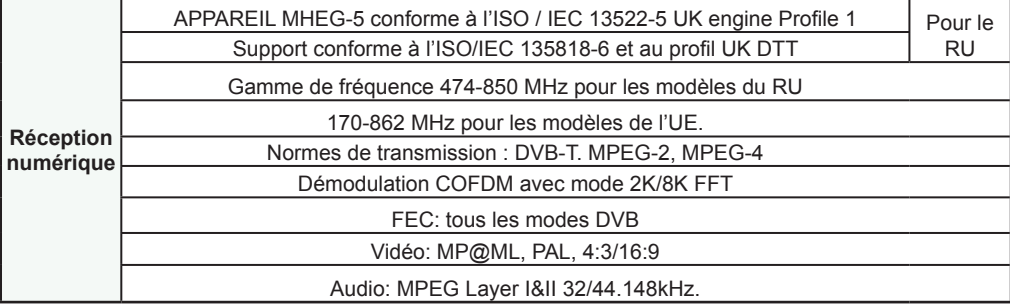

## **Table des matières**

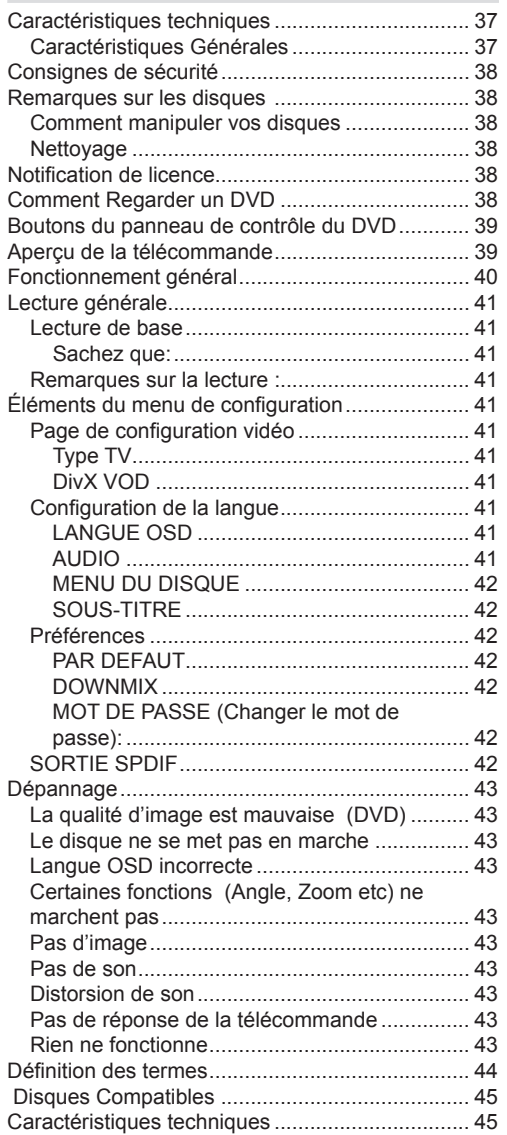

## **Caractéristiques techniques**

### **Caractéristiques Générales**

- Lecture DVD / CD / CD-R / CD-RW / MP3 / JPEG / MPEG / DivX playback.
- Lecture NTSC/PAL playback (selon le contenu du disque)
- LPCM audio via sortie audio numérique coaxiale. (en option).
- Support Multi-audio (jusqu'à 8) (Selon le contenu du disque)
- Support Multi-sous-titres (jusqu'à 32) (Selon le contenu du disque)
- Support Multi-angle (jusqu' 9) (Selon le contenu du disque)
- Contrôle parental 8 niveaux
- Lecture rapide avant et arrière dans 5 vitesses différentes. (2x, 4x, 8x, 16x, 32x)
- Lecture au ralenti dans 4 vitesses différentes. (1/2x, 1/4x, 1/8x, 1/16x avant)
- Lecture image par image avant.
- Mode recherche
- Répétition
- Sortie audio coaxiale (en option)
- Les disques copiés peuvent être incompatibles.

#### **NB**

- Ce lecteur de DVD peut ne pas prendre en charge certains enregistrements en raison des différences notées dans les formats d'enregistrement ou du type de disque.
- Veuillez lire le manuel d'utilisation du propriétaire concernant la lecture du MP3.
- Les disques CD-R/CD-RW enregistrés par la méthode CD-DA peuvent être lus. Certains disques CD-R/CD-RW peuvent être incompatibles à cause du laser et du design du disque.
- Les disques DVD-R/RW enregistrés par la méthode DVD-Vidéo peuvent être lus. Certains disques DVD-R/RW peuvent être incompatibles à cause du laser et du design du disque.
- Certains disques peuvent être incompatibles avec la fonction JPEG Viewer en raison de différents formats d'enregistrement ou de condition des disques.

## **Consignes de sécurité ATTENTION**

Le lecteur de DVD est un produit laser de classe 1. Cependant, il utilise un rayon laser visible pouvant vous exposer à des radiations dangereuses. Utilisez correctement ce lecteur en suivant les instructions.

# **CLASS 1 LASER PRODUCT**

### **RISQUE D'ELECTROCUTION**

La tête de flèche clignotante à l'intérieur d'un triangle équilatéral sert à prévenir l'utilisateur de la présence, à l'intérieur de l'appareil, « d'une forte » tension mal isolée et suffisamment puissante pour éventuellement électrocuter quelqu'un.

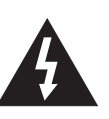

Le point d'exclamation à l'intérieur d'un triangle équilatéral a pour fonction d'alerter l'utilisateur de la présence d'instructions importantes pour le bon fonctionnement et l'entretien (maintenance) dans la documentation fournie avec l'appareil.

## **Remarques sur les disques**

### **Comment manipuler vos disques**

- Pour garder le disque propre, tenez-le par ses bords. Ne touchez pas la surface.
- Ne collez pas de papier ou de ruban adhésif sur le disque.
- Si le disque est sali par quelque substance que ce soit, par exemple de la colle, enlevez-la avant de l'utiliser.

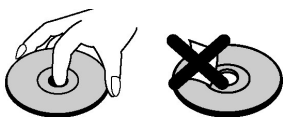

- N'exposez pas le disque directement la lumière solaire ou des sources de chaleur telles que les conduits d'air chaud et ne le laissez pas dans une voiture garée en plein soleil, o la température peut monter rapidement et endommager le disque.
- Après usage, rangez le disque dans son boîtier.

## **Nettoyage**

• Avant d'utiliser, nettoyez le disque avec un chiffon. Frottez le disque, du centre vers le bord.

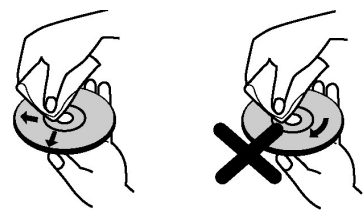

• N'utilisez pas de solvants tel que le benzine ou les diluants, ni les produits nettoyants disponibles dans le commerce et les atomiseurs antistatiques prévus pour les disques vinyle.

## **Notification de licence**

• Ce produit incorpore la technologie de protection de copyright qui est protégée par des brevets des ETATS-UNIS et autres droits de propriété intellectuelle. L'utilisation de cette technologie doit être autorisée par Rovi Corporation et est destinée à un usage personnel, ou dans tous les cas limité, à moins d'une autorisation exceptionnelle de Rovi Corporation. Le désossage ou le démontage est interdit.

## **Comment Regarder un DVD**

Lorsque vous introduisez un disque dans le chargeur, assurez-vous que le côté portant l'étiquette est orienté vers le haut:

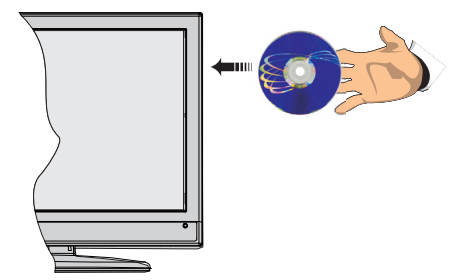

Lorsque le téléviseur est mis sous tension, basculez d'abord en source DVD en utilisant le bouton **SOURCE** de la télécommande. Appuyez sur la touche Lecture de la télécommande, ou appuyez directement sur ladite touche sur le panneau avant. En cas d'absence de disque dans le chargeur, introduisez-en et appuyez sur Play.

## **Boutons du panneau de contrôle du DVD**

#### **A. Chargeur de disques**

#### **B. Lecture / Pause**

Lit/ Pause le disque. Lorsque le menu DVD est activé, ce bouton fonctionne comme « bouton de sélection » (Sélectionne la rubrique mise en surbrillance dans le menu) si le disque prend en charge cette fonctionnalité.

#### **C. Stop / Ejecter**

Arrête la lecture du disque / Éjecte ou charge le disque :

- Vous ne pouvez pas éjecter le disque à l'aide de la télécommande .
- Lors de la lecture d'un fichier, vous devez appuyer sur le bouton STOP trois fois pour pouvoir éjecter le disque.

## **Aperçu de la télécommande**

- **1.** Veille
- **2.** Touches numériques
- **3.** Retour/précédent
- **4.** Sélection de langue (Définir langue)
- **5.** Temps d'affichage / Menu DVD
- **6.** Effacer
- **7.** Stop
- **8.** Aucune fonction
- **9.** Retour rapide
- **10.** Avance rapide
- **11.** Info
- **12.** Zoom
- **13.** Répétition
- **14.** Racine
- **15.** Menu
- **16.** Titre
- **17.** OK / Select
- **18.** Boutons de navigation
- **19.** Sous-titrage
- **20.** Angle
- **21.** Mode recherche
- **22.** Lecture
- **23.** Pause
- **24.** Sauter Suivant
- **25.** Sauter précédent

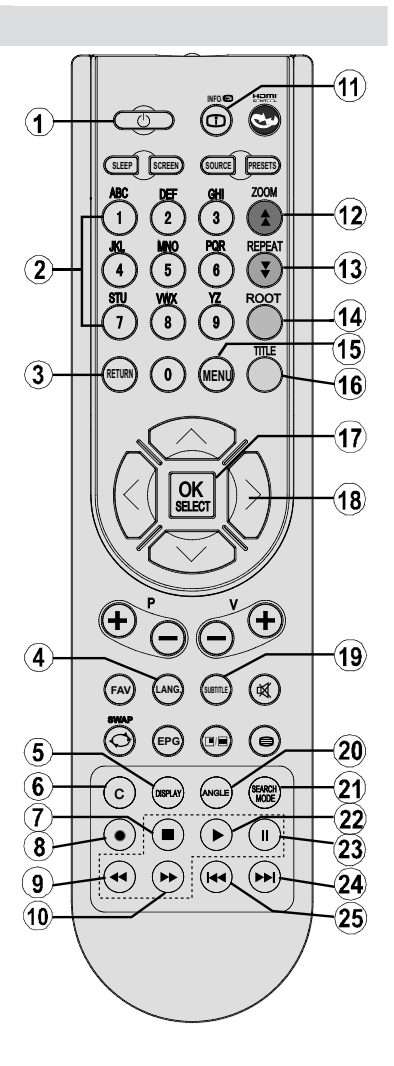

## **Fonctionnement général**

*Vous pouvez lire le contenu des DVD et CD de film, musique ou image en vous servant des touches appropriées qui se trouvent sur votre télécommande. Les fonctions principales ci-après sont celles des touches de télécommande communément utilisées.*

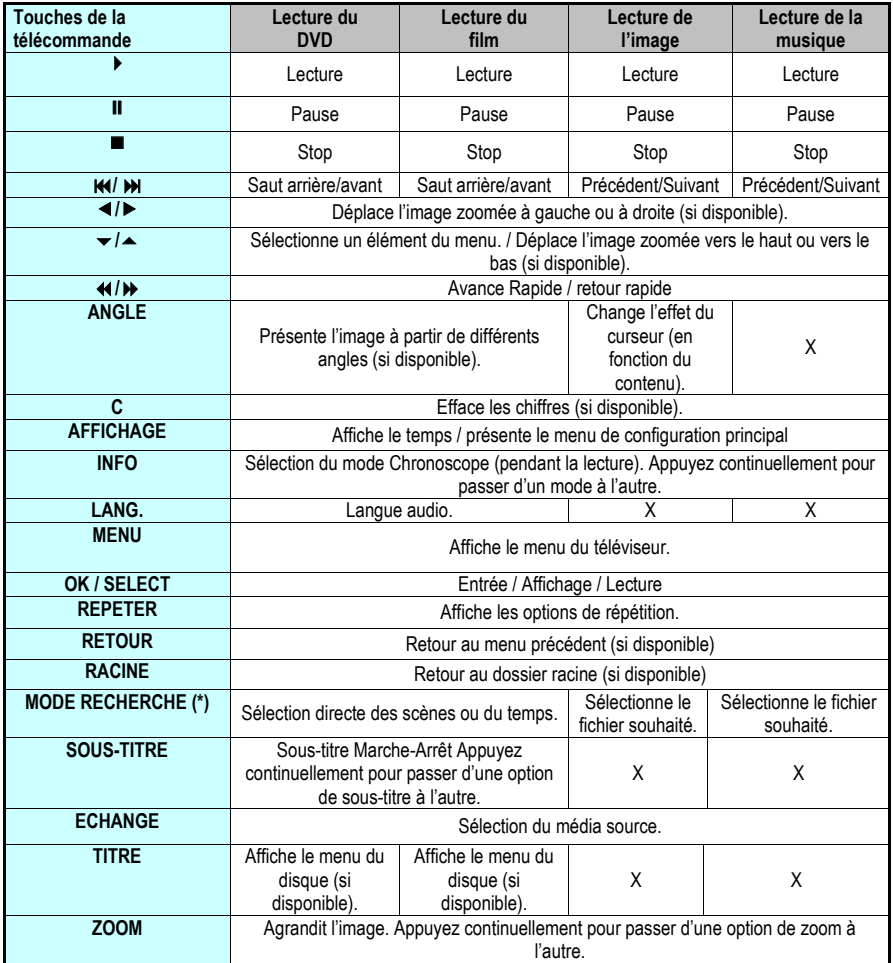

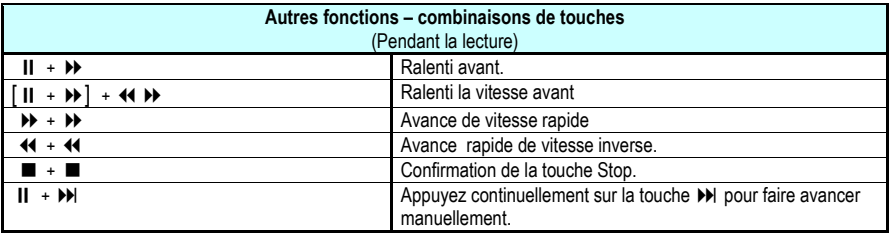

(\*) Vous pouvez passer au titre en appuyant directement sur les touches numériques. Vous devez appuyer sur 0, puis sur une autre touche numérique pour obtenir le numéro souhaité (exemple: pour sélectionner 5, appuyez sur 0 et 5.)

## **Lecture générale**

### **Lecture de base**

- **1.** Appuyez sur le bouton d'alimentation
- **2.** Veuillez insérer un disque dans le tiroir disque.

Le disque est chargé automatiquement et la lecture commence si le disque ne comporte pas de menus.

Il est possible qu'un menu apparaisse sur l'écran du téléviseur après quelques instants, ou que le film commence immédiatement après la présentation de la compagnie cinématographique. Tout dépend du contenu du disque car cela peut changer.

*Remarque : Les étapes 3 et 4 ne sont possibles que si le disque comporte un menu.*

- **3.** Appuyez sur " $\overline{\mathbf{v}}$ "/" $\mathbf{A}$ "/ $\overline{\mathbf{A}}$  |  $\overline{\mathbf{v}}$  ou sur les boutons numériques afin de sélectionner le titre désiré.
- **4.** Appuyez sur SELECT.

La lecture des rubriques sélectionnées démarre. La rubrique sélectionnée peut être un film, une image figée ou un autre sous-menu selon le disque utilisé.

#### **Sachez que:**

*Si une action correspondant à un bouton n'est pas autorisée, le symbole " " apparaîtra.*

### **Remarques sur la lecture :**

- **1.** Le son disparaît pendant l'Avance/Retour Rapide.
- **2.** Vous n'entendrez aucun son lors du ralenti.
- **3.** La lecture ralentie en arrière n'est pas disponible.
- **4.** Dans certains cas, la langue du sous-titrage ne change pas immédiatement en fonction de la langue sélectionnée.
- **5.** Quand la langue préférée n'est pas sélectionnée même après avoir pressé plusieurs fois le bouton, ceci signifie que la langue n'est pas disponible sur le disque.
- **6.** Quand le lecteur est remis en marche ou quand le disque est changé, la sélection du sous-titrage change automatiquement vers les paramètres initiaux.
- **7.** Si une langue non prise en charge par le disque est sélectionnée, la langue du sous-titrage sera automatiquement la langue prioritaire du disque.
- **8.** Une circulation se produit quand vous changez vers une autre langue. Vous pouvez annuler le sous-titre en pressant ce bouton plusieurs fois jusqu'à ce que « Sous-titre désactivé » soit affiché sur l'écran.
- **9.** Quand vous mettez en marche le lecteur ou

quand vous changez le disque, la langue que vous entendez est celle sélectionnée lors du réglage initial. Si cette langue n'est pas enregistrée sur le disque, seule la langue disponible sur le disque sera entendue.

- **10.** Certains DVD n'ont pas de menu et/ou titre principal.
- **11.** La lecture en arrière n'est pas disponible.
- **12.** Pour votre convenance :

Si vous essayez d'introduire un chiffre supérieur au temps total du titre en cours, la boîte de recherche temporelle disparaît et le message  $\mathcal{B}$  Entrée non valide" apparaît sur l'écran.

**13.** La présentation de diapositives n'est pas disponible quand le mode ZOOM est activé.

## **Éléments du menu de configuration**

### **Page de configuration vidéo**

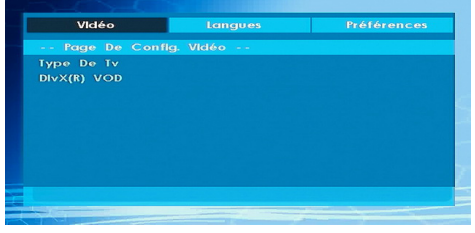

#### **Type TV**

Le type de TV est uniquement disponible en tant que "PAL". Le poste de télévision prend le signal NTSC en charge aussi; cependant le signal est convertit en PAL lors qu'il apparaît sur l'écran.

#### **DivX VOD**

DivX VOD fournit la convenance de vidéo coulant en matière de la qualité et la performance.

## **Configuration de la langue**

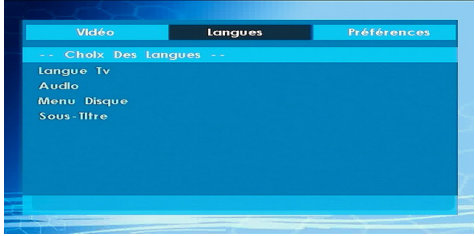

### **LANGUE OSD**

Vous pouvez sélectionner la langue OSD par défaut des menus du lecteur

#### **AUDIO**

Vous pouvez sélectionner la langue audio par défaut si acceptée par le disque.

#### **MENU DU DISQUE**

Vous pouvez sélectionner la langue du menu du disque DVD parmi ces langues. Le menu du disque apparaît dans la langue sélectionnée, si acceptée par le disque DVD.

### **SOUS-TITRE**

Vous pouvez sélectionner la langue du sous-titre par défaut si acceptée par le disque DVD.

#### **Préférences**

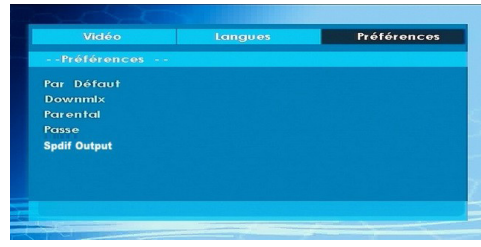

#### **PAR DEFAUT**

Si vous sélectionnez REINITIALISER puis appuyez sur le bouton SELECT, les paramètres initiaux du lecteur sont chargés. Le niveau parental et le mot de passe parental ne changent pas.

#### **DOWNMIX**

Ce mode peut être sélectionné quand la sortie audio digitale de la TV est utilisée.

**SURROUND: Sortie de son surround.**

**STEREO: Deux chaînes stéréo.**

**CONTRÔLE PARENTAL (Niveau Parental)**

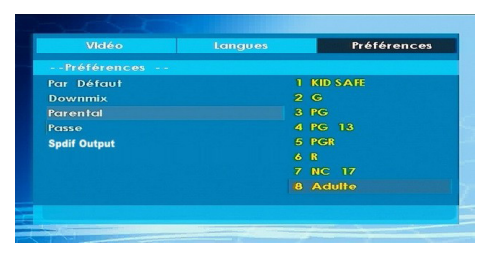

La lecture de certains DVD peut être limitée selon l'âge de l'utilisateur. La fonction « Contrôle Parental » permet de régler le niveau limite de la lecture par les parents.

Le niveau parental peut être réglé entre le niveau un et huit. Le niveau « 8 ADULTES » vous permet de voir tous les titres DVD en ignorant le niveau de contrôle parental du disque DVD. Vous ne pouvez visionner que les disques DVD ayant le même niveau de contrôle parental ou un niveau inférieur à celui du lecteur.

#### **MOT DE PASSE (Changer le mot de passe):**

En utilisant cette rubrique vous pouvez changer le mot de passe actuel.

Pour changer le mot de passe vous devez introduire l'ancien mot de passe. Après avoir introduit l'ancien mot de passe, vous pouvez introduire le nouveau mot de passe de 4 caractères.

Vous pouvez utiliser la touche C pour effacer une entrée erronée.

*Remarque : « 0000 » est le réglage par défaut du mot de passe. Vous devez entrer le mot de passe numérique XXXX à chaque fois que vous voulez changer le niveau de contrôle parental. Si vous oubliez votre mot de passe, contactez un technicien de service.*

### **SORTIE SPDIF**

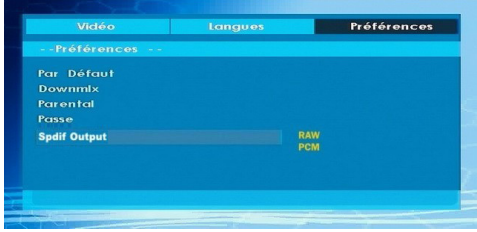

Vous pouvez définir la sortie Spdif sur PCM ou RAW. Si vous sélectionnez l'option PCM à partir de la sortie SPDIF dans le menu DVD et lisez le DVD avec le Dolby audio, vous pouvez obtenir la sortie audio avec deux chaînes grâce aux haut-parleurs et à la sortie SPDIF. Si vous sélectionnez RAW à partir de la sortie SPDIF dans le menu DVD et lisez le DVD avec le Dolby audio, les haut-parleurs seront coupés et vous pourrez alors obtenir 5+1 Dolby audio via la sortie SPDIF.

## **Dépannage**

#### **La qualité d'image est mauvaise (DVD)**

- Assurez-vous que la surface du DVD n'est pas endommagée. (Rayures, trace de doigt etc.)
- Nettoyez le disque DVD et essayez de nouveau.

*Reportez-vous aux instructions décrites dans « Remarques sur les disques » pour nettoyer le disque correctement.*

- Assurez-vous que le disque DVD est bien placé dans le tiroir disque avec l'étiquette orientée vers le haut.
- Un disque DVD humide ou de la condensation risque de nuire à l'appareil. Attendez 1 ou 2 heures en mode de veille que le matériel sèche.

#### **Le disque ne se met pas en marche**

- II n'y a pas de disque dans l'appareil.
- *Introduisez un disque dans le chargeur.*
- Le disque est mal installé.

*Assurez-vous que le disque DVD est bien placé dans le tiroir disque avec l'étiquette vers le haut.*

- Ce n'est pas le bon type de disque. L'appareil ne peut pas lire les disques CD-ROM, etc.
- Le code régional du DVD doit correspondre à celui de lecteur.

### **Langue OSD incorrecte**

- Sélectionnez la langue dans le menu de configuration.
- La langue audio ou de sous-titre du DVD ne peut être changée.
- Le son et / ou le sous-titre multilingue n'ont pas été enregistrés sur le DVD.
- Essayez de changer le son ou sous-titre en utilisant les menus de titre des DVD. Certains DVD ne permettent pas à l'utilisateur de modifier ces réglages sans utiliser le menu du disque

### **Certaines fonctions (Angle, Zoom etc) ne marchent pas**

- Ces fonctions ne sont pas disponibles sur le DVD.
- L'angle ne peut être modifié que si le symbole d'angle est affiché.

#### **Pas d'image**

• Est-ce que vous avez pressé les boutons appropriés? Essayez une nouvelle fois.

#### **Pas de son**

• Assurez-vous que le volume est réglé à un niveau audible.

• Assurez-vous de ne pas avoir accidentellement éteint le son.

#### **Distorsion de son**

• Assurez-vous que le réglage du mode d'audition est correct.

### **Pas de réponse de la télécommande**

- Assurez-vous que la télécommande est dans le mode approprié.
- Assurez-vous que les piles sont installées correctement.
- Changez les piles.

#### **Rien ne fonctionne**

Si vous avez essayé toutes les solutions ci-dessus et qu'aucune ne marche, essayez d'éteindre le TV-DVD et de le rallumer. Ci cela ne marche toujours pas, contactez votre fournisseur ou technicien de réparation pour lecteurs TV-DVD. Ne tentez jamais de réparer vous-même un TV-DVD défectueux.

## **Définition des termes**

#### **Angle**

Certains disques DVD peuvent contenir des scènes ayant été filmées simultanément depuis un certain nombre d'angles différents (la même scène a été filmée de devant, du côté gauche, du côté droit, etc.). Avec ces disques, les scènes peuvent être visionnées à partir des angles différents en utilisant le bouton ANGLE.

### **Numéros de Chapitres**

 Ces numéros sont enregistrés sur les disques DVD. Un titre est divisé en de nombreuses sections, chacune d'elles étant numérotée, et les parties spécifiques se présentant dans une vidéo peuvent être cherchées rapidement grâce à ces numéros.

## **DVD**

Il s'agit d'un disque optique à haute densité sur lequel ont été enregistrés des images et des sons de haute qualité au moyen de signaux digitaux. Cela comprend une nouvelle technologie de compression vidéo (MPEG II) et d'enregistrement à haute densité. Les DVD permettent l'enregistrement d'images vidéo animées de bonne qualité esthétique à longue durée (p. ex., des films entiers peuvent être enregistrés).

La structure d'un DVD est constituée de deux disques de 0,6 mm d'épaisseur collés l'un à l'autre. Plus le disque est mince, plus la densité des informations enregistrées est élevée, donc un DVD a une capacité supérieure à celle d'un disque simple de 1,2 mm d'épaisseur. Le fait que les deux disques très minces soient collés l'un à l'autre offre la possibilité d'une lecture double face et, pour l'avenir, d'un temps de lecture plus long.

### **Sous-titres**

Des lignes imprimées apparaissent en bas de l'écran, traduisant ou transcrivant le dialogue. Elles sont enregistrées sur les disques DVD.

### **Valeurs temporelles**

Indique la durée de lecture écoulée depuis le début d'un disque ou d'un titre. Peut être utilisé pour trouver rapidement une scène spécifique. (Certains disques ne permettent pas la fonction de recherche temporelle. La disponibilité d'une telle fonction est déterminée par le fabricant.)

### **Numéro de titre**

Ces numéros sont enregistrés sur les disques DVD. Quand un disque contient au moins deux films, ces films sont numérotés de la manière suivante : titre 1, titre 2, etc.

### **Numéro de plage**

Ces numéros sont assignés aux plages enregistrées sur les CD audio. Ils permettent de trouver rapidement des plages spécifiques.

### **LPCM**

LPCM veut dire Pulse Code Modulation et est audio numérique.

## **MPEG**

Abréviation de Moving Picture Experts Group. Il s'agit d'une norme internationale de compression d'images animées. Sur certains DVD, l'audio digitale a été comprimée et enregistrée dans ce format.

### **DivX**

DivX est un technologie de compression digital video basé sur MPEG-a et développé par DivX Networks Inc.

## **Disques Compatibles**

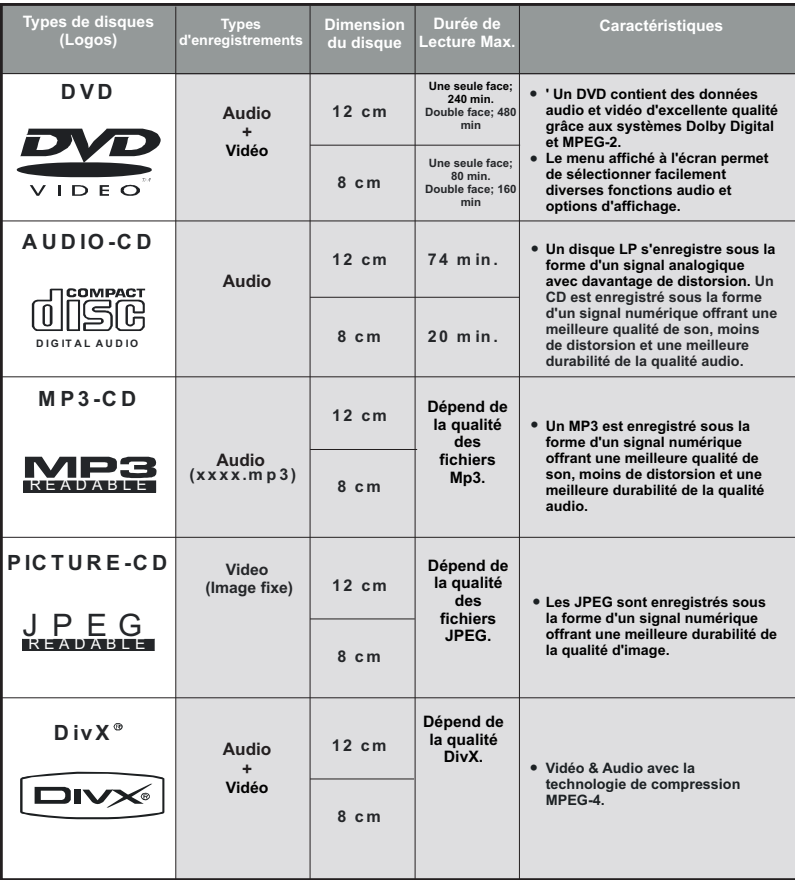

## **Caractéristiques techniques**

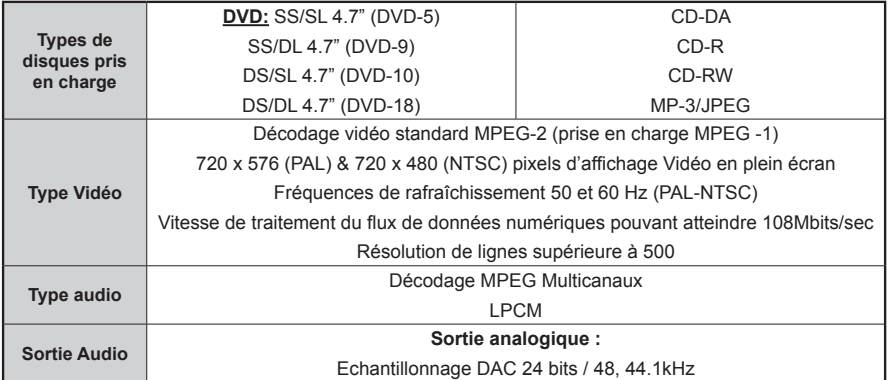

**Français** - 45 -

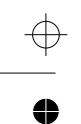

 $\oplus$ 8

⇔

 $\bigoplus$ 

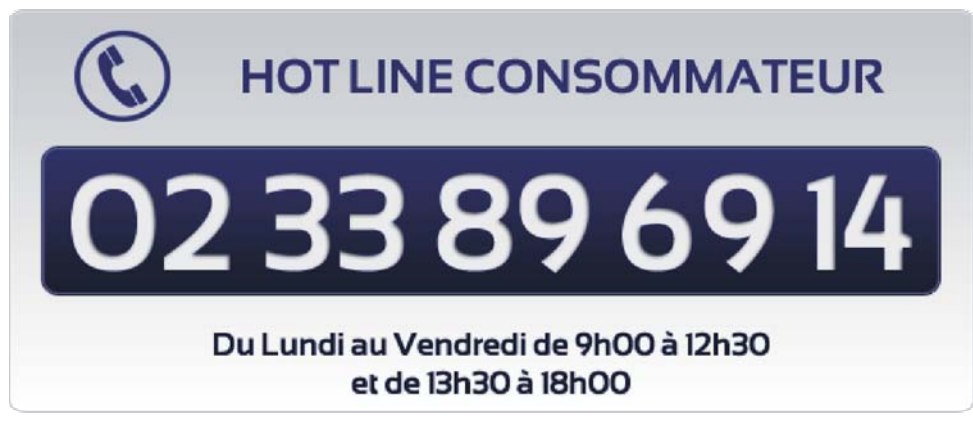

www.vestel-france.fr

♦  $\overline{\bigoplus}$ 

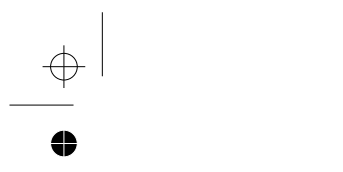

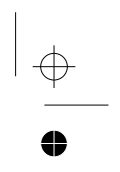

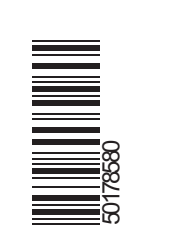

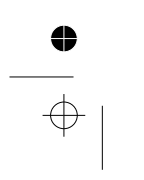

 $\begin{array}{c}\n\bullet \\
\hline\n\end{array}$